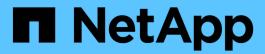

# metrocluster commands

ONTAP 9.13.1 commands

NetApp February 12, 2024

This PDF was generated from https://docs.netapp.com/us-en/ontap-cli-9131/metrocluster-configure.html on February 12, 2024. Always check docs.netapp.com for the latest.

# **Table of Contents**

| metrocluster commands                        | . 1 |
|----------------------------------------------|-----|
| metrocluster configure                       | . 1 |
| metrocluster heal                            |     |
| metrocluster modify                          | . 5 |
| metrocluster remove-dr-group                 | . 7 |
| metrocluster show                            | . 8 |
| metrocluster switchback                      | 10  |
| metrocluster switchover                      | 11  |
| metrocluster check commands                  | 13  |
| metrocluster config-replication commands     | 45  |
| metrocluster configuration-settings commands | 48  |
| metrocluster interconnect commands           | 82  |
| metrocluster node commands                   | 92  |
| metrocluster operation commands              | 97  |
| metrocluster transition commands             | 00  |
| metrocluster vserver commands                | 02  |

# metrocluster commands

# metrocluster configure

Configure MetroCluster and start DR mirroring for the node and its DR group

Availability: This command is available to *cluster* administrators at the *admin* privilege level.

# **Description**

The metrocluster configure command creates a MetroCluster configuration on either all the nodes in both MetroCluster clusters or solely on nodes in a DR group. The command configures a HA partner, DR partner, and a DR auxiliary partner for the nodes and also starts NVRAM mirroring between the configured DR partner nodes.

In MetroCluster, a DR group is a group of four nodes, two in each of the MetroCluster clusters:

- In the local cluster, a node and its HA partner,
- In the peer cluster, a node and its HA partner. These nodes are DR partners to the nodes in the local cluster.

In a two node MetroCluster configuration, a DR group is a group of two nodes, one in each of the MetroCluster clusters.

There can be several DR groups in the MetroCluster configuration. MetroCluster provides synchronous DR protection to all data sets belonging to nodes within a properly configured DR group.

Without the -node parameter, the metrocluster configure command configures all the DR groups in both the MetroCluster clusters.

With the `-node `mynode parameter, the command configures both the mynode node and its HA partner node from the local cluster, and its DR partner and DR auxiliary partner from the peer cluster.

Before running the metrocluster configure command, the aggregates and Vservers on each node must be prepared for the MetroCluster configuration. Each node should have:

- At least one non-root, mirrored aggregate of size greater than 10GB. This non-root aggregate should not have any volumes in it.
- No other non-root aggregates. Any other non-root, unmirrored aggregates and volumes should be deleted.
- No Vservers other than Vservers of type "node" or "admin." Any Vservers that are not of type "node" or "admin" should be deleted.
- · A mirrored and healthy root aggregate.

After the command is successful all nodes in the local and remote clusters will have HA, DR, and DR auxiliary partners and NVRAM mirroring between the DR partners will be turned on. The same conditions apply before running the metrocluster configure-node`mynode` command, except that only one DR group is configured.

For a MetroCluster over IP configuration, the metrocluster configuration-settings commands must be completed before using the metrocluster configure command. The commands required to be completed are:

- · metrocluster configuration-settings dr-group create
- metrocluster configuration-settings interface create
- · metrocluster configuration-settings connection connect

#### **Parameters**

#### [-node-name {<nodename>|local}] - Node to Configure

This optional parameter specifies the name of a single node in the local cluster. The command creates MetroCluster configuration on the local node specified by this parameter and the three other nodes belonging to the same DR group.

#### [-refresh {true|false}] - Refresh Configuration (privilege: advanced)

This optional parameter specifies if the node partner configuration steps should be done again. Not specifying this parameter will cause the MetroCluster configuration to continue using the current node partner information.

# [-allow-with-one-aggregate {true|false}] - Override the Two Data Aggregates Requirement (privilege: advanced)

This optional parameter specifies if MetroCluster configuration should be allowed with only one data aggregate in each cluster. This option has no effect if two or more aggregates are present.

# **Examples**

The following example shows the creation of the MetroCluster configuration for a single DR group:

| Clust                                                          | er<br>                                                                 |                                                                                                    | Configuration St                                                                      | ate Mod                                                                      | le                                |
|----------------------------------------------------------------|------------------------------------------------------------------------|----------------------------------------------------------------------------------------------------|---------------------------------------------------------------------------------------|------------------------------------------------------------------------------|-----------------------------------|
| Loca                                                           | <br>l: clusA                                                           |                                                                                                    | not-configured                                                                        | _                                                                            |                                   |
| Remote: clusB                                                  |                                                                        |                                                                                                    | not-configured                                                                        | -                                                                            |                                   |
| sA::> 1                                                        | metroclu                                                               | ster node show                                                                                        |                                                                                       |                                                                              |                                   |
| DR                                                             |                                                                        |                                                                                                    | Configuration                                                                         |                                                                              |                                   |
| Group                                                          | Cluster                                                                | Node                                                                                                  | State                                                                                 | Mirroring<br>                                                                | Mode                              |
| -<br>-                                                         | <br>clusA                                                              | <br>clusA-01                                                                                          | ready to confi                                                                        | gure                                                                         |                                   |
|                                                                |                                                                        |                                                                                                    |                                                                                       | -                                                                            | -                                 |
|                                                                |                                                                        | clusA-02                                                                                              | ready to confi                                                                        | gure                                                                         |                                   |
|                                                                |                                                                        |                                                                                                    |                                                                                       | _                                                                            | -                                 |
|                                                                |                                                                        | clusA-03                                                                                              | ready to confi                                                                        | gure                                                                         |                                   |
|                                                                |                                                                        |                                                                                                    |                                                                                       | _                                                                            | -                                 |
|                                                                |                                                                        | clusA-04                                                                                              | ready to confi                                                                        | gure                                                                         |                                   |
|                                                                |                                                                        |                                                                                                    |                                                                                       | _                                                                            | _                                 |
| sA::> i                                                        | metroclu<br>45] Job                                                    |                                                                                                    | -node clusA-01<br>igure is successful                                                 |                                                                              |                                   |
| sA::> i                                                        | metroclu<br>45] Job<br>metroclu                                        | ster configure -                                                                                      |                                                                                       |                                                                              | le                                |
| [Job   sA::>   Cluste                                          | metroclu<br>45] Job<br>metroclu<br>er                                  | ster configure - succeeded: Conf: ster show                                                           | igure is successful  Configuration St                                                 | ate Mod                                                                      |                                   |
| SA::> 1  [Job   SA::> 1  Clusto                                | metroclu 45] Job metroclu er l: clusA                                  | ster configure - succeeded: Conf: ster show                                                           | igure is successful  Configuration St  partially-config                               | ate Mod                                                                      | mal                               |
| SA::> 1  [Job   SA::> 1  Cluste  Loca  Remote                  | metroclu 45] Job metroclu er l: clusA e: clusB                         | ster configure - succeeded: Confi ster show                                                           | igure is successful  Configuration St                                                 | ate Mod                                                                      | mal                               |
| SA::> 1  [Job   SA::> 1  Cluste  Loca  Remote                  | metroclu 45] Job metroclu er l: clusA e: clusB                         | ster configure - succeeded: Conf: ster show                                                           | Configuration St  repartially-configuration partially-configuration                   | tate Mod                                                                     | mal                               |
| [Job   SA::>   Cluste   Local Remote   SA::>   DR              | metroclu 45] Job metroclu er l: clusA e: clusB                         | ster configure - succeeded: Confi ster show ster node show                                            | igure is successful  Configuration St  partially-config                               | tate Mod                                                                     | mal                               |
| [Job   SA::>   Cluste   Local Remote   SA::>   DR              | metroclu 45] Job metroclu er l: clusA e: clusB metroclu                | ster configure - succeeded: Confi ster show ster node show Node                                       | Configuration St partially-config partially-config Configuration                      | tate Mod  yured nor  yured nor  DR  Mirroring                                | mal                               |
| [Job   SA::>   Cluste   Local Remote   SA::>   DR              | metroclu 45] Job metroclu er l: clusA e: clusB metroclu Cluster        | ster configure - succeeded: Confi ster show ster node show Node                                       | Configuration St  partially-config partially-config Configuration State               | tate Mod<br>Jured nor<br>Jured nor<br>DR<br>Mirroring                        | mal                               |
| [Job   SA::>   Cluste   Local Remote   SA::>   DR              | metroclu 45] Job metroclu er l: clusA e: clusB metroclu Cluster        | ster configure - succeeded: Conf: ster show  ster node show  Node clusA-03                            | Configuration St partially-config partially-config Configuration State ready to confi | ate Mod                                                                      | mal                               |
| [Job   SA::>   Cluste   Local Remote   SA::>   DR              | metroclu 45] Job metroclu er l: clusA e: clusB metroclu Cluster        | ster configure - succeeded: Conf: ster show  ster node show  Node                                     | Configuration St partially-config partially-config Configuration State                | ate Mod                                                                      | mal                               |
| SA::> 1  [Job   SA::> 1  Cluste Loca Remote SA::> 1  DR  Group | metroclu 45] Job metroclu er l: clusA e: clusB metroclu  Cluster clusA | ster configure - succeeded: Confi ster show  ster node show  Node clusA-03  clusA-04                  | Configuration St partially-config partially-config Configuration State ready to confi | ate Mod                                                                      | mal<br>mal<br>Mode                |
| [Job   SA::>   Cluste   Local Remote   SA::>   DR              | metroclu 45] Job metroclu er l: clusA e: clusB metroclu  Cluster clusA | ster configure - succeeded: Confi ster show  ster node show  Node clusA-03 clusA-04 clusA-01          | Configuration St partially-config partially-config Configuration State ready to confi | cate Mod                                                                     | mal mal Mode  normal              |
| SA::> 1  [Job   SA::> 1  Cluste Loca Remote SA::> 1  DR  Group | metroclu 45] Job metroclu er l: clusA e: clusB metroclu  Cluster clusA | ster configure - succeeded: Confi ster show  ster node show  Node clusA-03 clusA-04 clusA-01 clusA-02 | Configuration St partially-config partially-config Configuration State ready to confi | ate Mod  gured nor  gured nor  DR  Mirroring   gure  - enabled enabled       | mal mal Mode  normal              |
| SA::> 1  [Job   SA::> 1  Cluste Loca Remote SA::> 1  DR  Group | metroclu 45] Job metroclu er l: clusA e: clusB metroclu  Cluster clusA | ster configure - succeeded: Confi ster show  ster node show  Node clusA-03 clusA-04 clusA-01          | Configuration St partially-config partially-config Configuration State ready to confi | cate Mod  gured nor  gured nor  DR  Mirroring  gure  enabled enabled enabled | mal<br>mal<br>Mode<br>-<br>normal |

The following example shows the creation of the MetroCluster configuration for all DR groups:

|                                                          | er<br>                                                                        |                                                                                                    | Configuration St                                                                                                    | ate Mod                                                           | de                                           |
|----------------------------------------------------------|-------------------------------------------------------------------------------|----------------------------------------------------------------------------------------------------|----------------------------------------------------------------------------------------------------|-------------------------------------------------------------------|----------------------------------------------|
| Loca                                                     | <br>l: clusA                                                                  |                                                                                                    | not-configured                                                                                                    | _                                                                 |                                              |
| Remot                                                    | e: clusB                                                                      |                                                                                                    | not-configured                                                                                                    | _                                                                 |                                              |
| A::>                                                     | metroclu                                                                      | ster node show                                                                                                    | _                                                                                                    |                                                                   |                                              |
| DR                                                       |                                                                               |                                                                                                    | Configuration                                                                                                    | DR                                                                |                                              |
| Group                                                    | Cluster                                                                       | Node                                                                                                    | State                                                                                                    | Mirroring                                                         | g Mode                                       |
|                                                          |                                                                               |                                                                                                    |                                                                                                    |                                                                   | _                                            |
|                                                          |                                                                               |                                                                                                    |                                                                                                    |                                                                   |                                              |
| _                                                        | ClusA                                                                         | ClusA-Ul                                                                                                    | ready to confi                                                                                                    | gure                                                              |                                              |
|                                                          |                                                                               | aluan 02                                                                                                    | roady to confi                                                                                                    | _                                                                 | -                                            |
|                                                          |                                                                               | clusA-02                                                                                                    | ready to confi                                                                                                    | gure<br>-                                                         | _                                            |
|                                                          |                                                                               | clusA-03                                                                                                    | ready to confi                                                                                                    | aure                                                              |                                              |
|                                                          |                                                                               | CIUSA-US                                                                                                    | ready to Contr                                                                                                    | -<br>-                                                            | _                                            |
|                                                          |                                                                               | clusA-04                                                                                                    | ready to confi                                                                                                    | aure                                                              |                                              |
|                                                          |                                                                               | 014011 01                                                                                                    | ready to commi                                                                                                    | _                                                                 | _                                            |
| A::> 1<br>[Job -                                         | metroclu<br>45] Job                                                           | e displayed.<br>ster configure<br>succeeded: Conf<br>ster show                                                       | igure is successful                                                                                                    |                                                                   |                                              |
| A::> 1                                                   | metroclu<br>45] Job<br>metroclu<br>er                                         | ster configure<br>succeeded: Conf<br>ster show                                                                       | Configuration St                                                                                                    |                                                                   | de                                           |
| A::> 1<br>[Job -<br>A::> 1                               | metroclu<br>45] Job<br>metroclu<br>er                                         | ster configure succeeded: Conf                                                                                       | Configuration St                                                                                                    |                                                                   | de                                           |
| A::> 1 [Job A::> 1 Cluste                                | metroclu<br>45] Job<br>metroclu<br>er                                         | ster configure succeeded: Conf ster show                                                                             | Configuration St                                                                                                    |                                                                   |                                              |
| A::> 1 [Job A::> 1 Cluste                                | metroclu<br>45] Job<br>metroclu<br>er                                         | ster configure succeeded: Conf ster show                                                                             | Configuration St                                                                                                    | ate Mod                                                           |                                              |
| A::> 1 [Job A::> 1 Cluste Local                          | metroclu 45] Job metroclu er l: clusA e: clusB                                | ster configure succeeded: Conf ster show                                                                             | Configuration St configured                                                                                                    | ate Mod                                                           | rmal                                         |
| A::> 1 [Job A::> 1 Cluste Local Remote A::> 1            | metroclu 45] Job metroclu er l: clusA e: clusB                                | ster configure succeeded: Conf ster show                                                                             | Configuration St configured                                                                                                    | ate Mod                                                           | rmal                                         |
| A::> 1 [Job A::> 1 Cluste Loca Remote A::> 1             | metroclu 45] Job metroclu er l: clusA e: clusB                                | ster configure succeeded: Conf ster show                                                                             | Configuration St configured configured                                                                                                    | ate Mod                                                           | rmal<br>rmal                                 |
| A::> 1 [Job A::> 1 Cluste Local Remote A::> 1            | metroclu 45] Job metroclu er l: clusA e: clusB metroclu                       | ster configure succeeded: Conf ster show                                                                             | Configuration St  configured configured Configured                                                                                                    | ate Mod                                                           | rmal<br>rmal                                 |
| A::> 1 [Job A::> 1 Cluste Local Remote A::> 1            | metroclu 45] Job metroclu er l: clusA e: clusB metroclu                       | ster configure succeeded: Conf ster show                                                                             | Configuration St  configured configured Configured                                                                                                    | ate Mod                                                           | rmal<br>rmal                                 |
| A::> 1 [Job A::> 1 Cluste Loca Remote A::> 1 DR Group    | metroclu 45] Job metroclu er l: clusA e: clusB metroclu Cluster               | ster configure succeeded: Conf ster show  ster node show  Node                                                       | Configuration St  configured configured  Configuration State                                                                                          | ate Modenness  DR  Mirroring                                      | rmal<br>rmal<br>g Mode                       |
| A::> 1 [Job A::> 1 Cluste Loca Remote A::> 1 DR Group    | metroclu 45] Job metroclu er l: clusA e: clusB metroclu Cluster               | ster configure succeeded: Conf ster show  ster node show  Node clusA-01                                              | Configuration St  configured configured  Configuration State  configured                                                                              | ate Modenness  DR  Mirroring  enabled                             | rmal rmal g Mode - normal                    |
| A::> 1 [Job A::> 1 Cluste Loca Remote A::> 1 DR Group    | metroclu 45] Job metroclu er l: clusA e: clusB metroclu  Cluster clusA        | ster configure succeeded: Conf ster show  ster node show  Node clusA-01 clusA-02                                     | Configuration St  configured configured  Configuration State  configured  configured                                                                  | no:  DR  Mirroring  enabled enabled                               | rmal rmal g Mode normal normal               |
| A::> 1 [Job A::> 1 Clusto Local Remoto A::> 1 DR Group 1 | metroclu 45] Job metroclu er l: clusA e: clusB metroclu  Cluster clusA        | ster configure succeeded: Conf ster show  ster node show  Node clusA-01 clusA-02 clusB-01                            | Configuration St  configured configured  Configuration State  configured  configured  configured  configured                                          | no:  DR Mirroring enabled enabled enabled                         | rmal rmal g Mode normal normal               |
| A::> 1 [Job A::> 1 Cluste Loca Remote A::> 1 DR Group    | metroclu 45] Job metroclu er l: clusA e: clusB metroclu  Cluster clusA  clusB | ster configure succeeded: Conf ster show  ster node show  Node clusA-01 clusA-02 clusB-01 clusB-02                   | Configuration St  configured configured  Configuration State  configured configured configured configured configured                                  | no:  DR  Mirrorine enabled enabled enabled enabled                | rmal rmal g Mode normal normal normal        |
| A::> 1 [Job A::> 1 Clusto Local Remoto A::> 1 DR Group 1 | metroclu 45] Job metroclu er l: clusA e: clusB metroclu  Cluster clusA  clusB | ster configure succeeded: Conf ster show  ster node show  Node clusA-01 clusA-02 clusB-01 clusB-02 clusB-02 clusA-03 | Configuration St  configured configured  Configuration State  configured configured configured configured configured configured configured configured | no:  DR Mirroring enabled enabled enabled enabled enabled enabled | rmal rmal g Mode normal normal normal normal |

#### **Related Links**

- · metrocluster configuration-settings dr-group create
- · metrocluster configuration-settings interface create
- · metrocluster configuration-settings connection connect

# metrocluster heal

Heal DR data aggregates and DR root aggregates

Availability: This command is available to *cluster* administrators at the *admin* privilege level.

# **Description**

The metrocluster heal command heals DR data aggregates and DR root aggregates in preparation for a DR switchback. You must issue this command twice to complete the two phases of the healing process: first to heal the aggregates by resynchronizing the mirrored plexes and then to heal the root aggregates by switching them back to the disaster site. The DR partner nodes must be powered off and remote disk shelves must be powered on before running this command.

#### **Parameters**

#### -phase {aggregates|root-aggregates} - MetroCluster Healing Phase

This parameter specifies the healing phase. The first phase, <code>aggregates</code>, heals aggregates by resynchronizing mirrored plexes. The second phase, <code>root-aggregates</code>, heals the root aggregates of partner nodes. Healing root aggregates switches them back to the disaster site, allowing the site to boot up.

#### [-override-vetoes <true>] - Override All Soft Vetoes

This optional parameter overrides almost all heal operation soft vetoes. If this optional parameter is set to true, the system overrides subsystem soft vetoes that might prevent the heal operation. Hard vetoes cannot be overridden and can still prevent the switchback operation.

# **Examples**

The following example performs the healing of both the aggregates and root aggregates:

```
cluster1::> metrocluster heal -phase aggregates
      [Job 136] Job succeeded: Heal Aggregates is successful
cluster1::> metrocluster heal -phase root-aggregates
      [Job 137] Job succeeded: Heal Root Aggregates is successful
```

# metrocluster modify

Modify MetroCluster configuration options

Availability: This command is available to *cluster* administrators at the *admin* privilege level.

# **Description**

The metrocluster modify command modifies MetroCluster parameters for nodes in the MetroCluster configuration.

#### **Parameters**

# { -auto-switchover-failure-domain <MetroCluster AUSO Failure Domain> - Cluster Level AUSO Option

This parameter specifies the configuration of automatic switchover.

The parameter values are:

- auso-on-cluster-disaster triggers an unplanned switchover if all nodes in a DR cluster are down.
- auso-on-dr-group-disaster triggers an unplanned switchover if both nodes of a DR group are down.
- auso-disabled automatic switchover is disabled.

A change to the parameter affects only the local cluster where the metrocluster modify command is used.

# | -enable-unmirrored-aggr-deployment {true|false} - Enable or Disable Unmirrored Aggregate Deployment

Enable or disable unmirrored aggregates deployment

# | [-allow-auto-forced-switchover {true|false}] - Allow Automatic Forced Switchover (privilege: advanced)

This parameter is used to enable automatic forced switchover on node failures. The allow-auto-forced-switchover parameter is only supported on a MetroCluster over IP configuration.

All nodes in a MetroCluster configuration must have this option enabled to enable automatic forced switchover on failure.

#### | -node-name {<nodename>|local} - Node to Change the Option On }

This parameter is used to specify the node in the cluster for which the parameter needs to be modified.

## [-automatic-switchover-onfailure <true>] - Node Level AUSO Option (privilege: advanced) }

This parameter is used to enable automatic switchover on node failures. The automatic-switchover-onfailure parameter is not supported on a MetroCluster over IP configuration.

All nodes in a MetroCluster configuration must have this option enabled to enable automatic switchover on failure.

# **Examples**

The following example shows the output of Metrocluster modification done on a node:

```
clusA::*> metrocluster modify -node-name clusA-01 -node-object-limit on
  [Job 168] Job succeeded: Modify is successful
clusA::*> metrocluster modify -node-name clusA-01 -automatic-switchover
-onfailure false
  [Job 308] Job succeeded: Modify is successful
clusA::> metrocluster modify -auto-switchover-failure-domain auso-on-
cluster-disaster
  [Job 308] Job succeeded: Modify is successful
```

# metrocluster remove-dr-group

Remove a DR group from a MetroCluster configuration with multiple DR groups

**Availability:** This command is available to *cluster* administrators at the *advanced* privilege level.

# **Description**

The metrocluster remove-dr-group command removes a DR group from a MetroCluster configuration with multiple DR groups.

The command removes the local nodes in the identified DR group from the MetroCluster configuration. The command must be repeated on the partner cluster to remove the remote nodes in the identified DR group.

A DR group cannot be removed when the MetroCluster configuration has only a single DR group. Two or more DR groups must be configured. The command does not allow a user from unconfiguring the entire MetroCluster. Contact technical support to unconfigure the entire MetroCluster.

The following preparation steps must be completed on the local and partner clusters before removing a DR group.

- · Move all data volumes to another DR group.
- Move all MDV\_CRS metadata volumes to another DR group.
- Delete all MDV aud metadata volumes that may exist in the DR group to be removed.
- · Delete all data aggregates in the DR group to be removed. Root aggregates are not deleted.
- Migrate all data LIFs to home nodes in another DR group.
- Migrate the cluster management LIF to a home node in another DR group. Node management and intercluster LIFs are not migrated.
- Transfer epsilon to a node in another DR group.

The command is vetoed if the preparation steps are not completed on the local and partner clusters.

#### **Parameters**

-dr-group-id <integer> - DR Group ID (privilege: advanced)

This parameter indentifies the DR group to be removed.

# **Examples**

```
cluster A::*> metrocluster remove-dr-group -dr-group-id 1
Warning: Nodes in the DR group that are removed from the MetroCluster
         configuration will lose their disaster recovery protection.
Local nodes "node A1, node A2" will be removed from the Metro-
         Cluster configuration. You must repeat the operation on the
         partner cluster "cluster B" to remove the remote nodes in the
         DR group.
Do you want to continue? {y|n}: y
Info: The following preparation steps must be completed on the local and
      partner clusters before removing a DR group.
1. Move all data volumes to another DR group.
      2. Move all MDV CRS metadata volumes to another DR group.
      3. Delete all MDV aud metadata volumes that may exist in the DR
      group to be removed.
      4. Delete all data aggregates in the DR group to be removed. Root
      aggregates are not deleted.
      5. Migrate all data LIFs to home nodes in another DR group.
      6. Migrate the cluster management LIF to a home node in another DR
      group. Node management and inter-cluster LIFs are not migrated.
      7. Transfer epsilon to a node in another DR group.
The command is vetoed if the preparation steps are not completed
      on the local and partner clusters.
Do you want to continue? \{y|n\}: y
[Job 80] Job succeeded: Remove DR Group is successful.
```

# metrocluster show

Display MetroCluster configuration information

Availability: This command is available to *cluster* administrators at the *admin* privilege level.

# Description

The metrocluster show command displays configuration information for the pair of clusters configured in MetroCluster.

This command displays the following details about the local cluster and the DR partner cluster:

- Configuration State: This field specifies the configuration state of the cluster.
- · Mode: This field specifies the operational mode of the cluster.
- AUSO Failure Domain: This field specifies the AUSO failure domain of the cluster.

#### **Parameters**

#### [-periodic-check-status ]

If this option is used the MetroCluster periodic check status is displayed.

# **Examples**

The following example shows the output of the command before MetroCluster configuration is done:

The following example shows the output of the command after MetroCluster configuration is done only for some DR groups:

```
clusA::> metrocluster show

Cluster Entry Name State

Local: clusA

Configuration State partially-configured

Mode -

AUSO Failure Domain -

Remote: clusB

Configuration State partially-configured

Mode -

AUSO Failure Domain -
```

The following example shows the output of the command after MetroCluster configuration is done:

clusA::> metrocluster show

State Cluster Entry Name

Local: clusA

Configuration State configured

Mode normal

AUSO Failure Domain auso-on-cluster-disaster

Remote: clusB

Configuration State configured

Mode normal

AUSO Failure Domain auso-on-cluster-disaster

The following example shows the output of the command in switchover mode:

clusA::> metrocluster show

Entry Name State

\_\_\_\_\_\_

Local: clusA

Configuration State configured

Mode switchover

AUSO Failure Domain auso-on-cluster-disaster

Remote: clusB

Configuration State not-reachable

Mode -

AUSO Failure Domain not-reachable

The following example shows the output of the command when -peridiodic-check-status option is used:

clusA::> metrocluster show -periodic-check-status

Cluster Periodic Check Enabled

true

Local: clusA true Remote: clusB

# metrocluster switchback

Switch back storage and client access

Availability: This command is available to *cluster* administrators at the *admin* privilege level.

# **Description**

The `metrocluster switchback` command initiates the switchback of storage and client access from nodes in the DR site to their home nodes. The home nodes and storage shelves must be powered on and reachable by nodes in the DR site. The xref:{relative\_path}metrocluster-heal.html[metrocluster heal]`-phase```\_aggregates\_`` and xref:{relative\_path}metrocluster-heal.html[metrocluster heal]`-phase```\_root-aggregates\_`` commands must have successfully completed before running the `metrocluster switchback` command.

#### **Parameters**

### [-f, -override-vetoes <true>] - Override All Soft Vetoes

This optional parameter overrides all switchback operation soft vetoes. If this optional parameter is used, the system overrides subsystem soft vetoes that might prevent the switchback operation. Hard vetoes cannot be overridden and can still prevent the switchover operation.

#### [-simulate <true>] - Simulate Switchback (privilege: advanced)

If this optional parameter is used, the system runs a simulation of the switchback operation to make sure all the prerequisites for the operation are met. This parameter cannot be used with switchback operations performed for switching back left-behind aggregates or for retrying a partially successful switchback.

# **Examples**

The following is an example of how to start the switchback operation.

clusA::> metrocluster switchback

#### **Related Links**

metrocluster heal

# metrocluster switchover

Switch over storage and client access

Availability: This command is available to *cluster* administrators at the *admin* privilege level.

# **Description**

The `metrocluster switchover` command initiates the switchover of storage and client access from the source cluster to the disaster recovery (DR) site. This command is to be used after a disaster that renders all the nodes in the source cluster unreachable and powered off. It can also be used for negotiated switchover when the outage of the source cluster is anticipated as in cases such as disaster recovery testing or a site going offline for maintenance. If a switchover operation previously failed on certain nodes on the DR site then issuing the command retries the operation on all of those nodes.

#### **Parameters**

#### { [-simulate <true>] - Simulate Negotiated Switchover (privilege: advanced)

If this optional parameter is used, the system runs a simulation of the negotiated switchover operation to make sure all the prerequisites for the operation are met. This parameter cannot be used with switchover with the <code>-forced-on-disaster</code> parameter.

#### { [-controller-replacement <true>] - Indicate Controller Replacement

If this optional parameter is used, the nodes in the DR site will be halted during the negotiated switchover operation, to facilitate controller replacement.

#### | [-forced-on-disaster <true>] - Force Switchover on Disaster

This optional parameter forces a switchover on disaster. This parameter should be used if all the nodes on the disaster stricken site are powered off and unreachable. In the absence of this parameter, the command attempts to perform a negotiated switchover operation.

#### [-force-nvfail-all <true>] - Sets in-nvfailed-state on All Volumes (privilege: advanced)

If this parameter is used, the switchover command will set the in-nvfailed-state parameter to true for all volumes being switched over and will set the <code>-dr-force-nvfail</code> parameter to true for any volumes that do not already have it enabled. This parameter has no effect when performing a negotiated switchover.

# [-retry-failed-nodes <Node name>,...] - Nodes to Switchover}

This optional parameter takes the list of nodes that previously failed the switchover operation and it retries the switchover operation on each of the nodes. This parameter is applicable only for a switchover with the <code>-forced-on-disaster</code> parameter.

#### [-override-vetoes <true>] - Override All Soft Vetoes

This optional parameter overrides all switchover operation soft vetoes. If this parameter is used, the system overrides all subsystem soft vetoes that might prevent the switchover operation. Hard vetoes cannot be overridden and can still prevent the switchover operation.

## **Examples**

When a disaster strikes one site, the metrocluster switchover command is issued on the disaster recovery site as follows:

```
cluster1::> metrocluster switchover -forced-on-disaster true
Warning: MetroCluster switchover is a Disaster Recovery operation that
could
         cause some data loss. The cluster on the other site must either
be
         prevented from serving data or be simply powered off (nodes and
disk
         shelves)
         The following nodes ( cluster1-01 cluster1-02 ) will participate
in
         the switchover operation
Do you want to continue? {y|n}: y
Queued job. Use 'metrocluster operation show' to check status of the DR
operation.
cluster1::> metrocluster operation show
  Operation: switchover
      State: successful
 Start time: 10/3/2013 22:11:47
   End time: 10/3/2013 22:11:53
     Errors: -
```

# metrocluster check commands

# metrocluster check disable-periodic-check

Disable Periodic Check

**Availability:** This command is available to *cluster* administrators at the *admin* privilege level.

#### **Description**

The metrocluster check disable-periodic-check command disables the periodic checking of the MetroCluster configuration.

After this command is run, the MetroCluster Check job will be prevented from periodically checking the configuration for errors.

#### **Parameters**

#### **Examples**

```
clusA::> metrocluster check disable-periodic-check
```

# metrocluster check enable-periodic-check

#### **Enable Periodic Check**

**Availability:** This command is available to *cluster* administrators at the *admin* privilege level.

#### Description

The metrocluster check enable-periodic-check command enables the periodic checking of the MetroCluster configuration.

After this command is run, the MetroCluster Check job will able to run in the background and periodically check the configuration for errors.

#### **Parameters**

#### **Examples**

clusA::> metrocluster check enable-periodic-check

#### metrocluster check run

## Check the MetroCluster setup

**Availability:** This command is available to *cluster* administrators at the *admin* privilege level.

#### **Description**

The metrocluster check run command performs checks on the MetroCluster configuration and reports configuration errors if any.

To run this command, at least one DR group needs to be configured. The command checks the following parts of the configuration:

#### Node Configuration:

- node-reachable: This check verifies that the node is reachable.
- metrocluster-ready: This check verifies that the node is ready for MetroCluster configuration.
- local-ha-partner: This check verifies that the HA partner node is in the same cluster.
- ha-mirroring-on: This check verifies that HA mirroring for the node is configured.
- symmetric-ha-relationship: This check verifies that the relationship between the node and its HA partner is symmetric.
- remote-dr-partner: This check verifies that the DR partner node is in the remote cluster.
- · dr-mirroring-on: This check verifies that DR mirroring for the node is configured.
- symmetric-dr-relationship: This check verifies that the relationship between the node and its DR partner is symmetric.
- remote-dr-auxiliary-partner: This check verifies that the DR auxiliary partner node is in the remote cluster.

- symmetric-dr-auxiliary-relationship: This check verifies that the relationship between the node and its DR auxiliary partner is symmetric.
- storage-failover-enabled: This check verifies that storage failover is enabled.
- has-intercluster-lif: This check verifies that the node has an intercluster LIF.
- node-object-limit: This check verifies that the node object limit option for the node is turned on.

#### Aggregate Configuration:

- mirroring-status: This check verifies that the aggregate is mirrored.
- disk-pool-allocation: This check verifies that the disks belonging to this aggregate have been correctly allocated to the right pools.

At the end of the check the command displays a summary of the results. This summary output can be viewed again by running metrocluster check show. If any of the rows in this output show any warnings more details can be viewed by running the metrocluster check show command for that component.

#### **Parameters**

[-skip-dr-simulation {true|false}] - Skip the DR Readiness Checks (privilege: advanced)

If this optional parameter is set to true, the switchover and switchback simulations are not run.

#### **Examples**

The following example shows the execution of the command when there are no warnings:

```
clusA::> metrocluster check run
       Last Checked On: 4/9/2014 20:11:46
Component
                  Result
       _____
       nodes
                         οk
       clusters
                         ok
       lifs
       config-replication ok
       aggregates
                          ok
5 entries were displayed.
Command completed. Use the "metrocluster check show -instance" command or
sub-commands in "metrocluster check" directory for detailed results.
```

The following example shows the execution of the command when there are some warnings:

```
clusA::> metrocluster check run
Last Checked On: 4/9/2014 20:11:46
Component
                  Result
       ______
       nodes
                          warning
       clusters
                          ok
       lifs
                          ok
       config-replication ok
       aggregates
                          ok
5 entries were displayed.
Command completed. Use the "metrocluster check show -instance" command or
sub-commands in "metrocluster check" directory for detailed results.
```

#### **Related Links**

· metrocluster check show

#### metrocluster check show

Show the results of the last instance of MetroCluster check

**Availability:** This command is available to *cluster* administrators at the *admin* privilege level.

#### **Description**

The metrocluster check show command displays the results of the metrocluster check run command.

This command displays the high-level verification results for each of the components. If there are any errors for a component, running the show command for that component (for example metrocluster check node show or metrocluster check aggregate show ) will display more information about the warning.

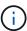

Please note that this command does not run the checks but only displays the results of checks. To look at the latest results, run the metrocluster check run command and then run this command.

#### **Parameters**

#### { [-fields <fieldname>,...]

If you specify the -fields <fieldname>, ... parameter, the command output also includes the specified field or fields. You can use '-fields?' to display the fields to specify.

#### |[-instance]}

If you specify the -instance parameter, the command displays detailed information about all fields.

#### [-timestamp <MM/DD/YYYY HH:MM:SS>] - Time of Check

This is the time at which the metrocluster check run command was last run in this cluster and these results were produced. If this parameter is specified, only rows with this timestamp will be displayed.

#### [-component <MetroCluster Check Components>] - Name of the Component

This is the name of the component. If this parameter is specified, only rows with this component will be displayed.

#### [-result {ok|warning|not-run|not-applicable}] - Result of the Check

This is the result of the check for the component. If this parameter is specified, only rows with this result will be displayed.

#### [-additional-info <text>] - Additional Information/Recovery Steps

This is the additional info for the verification for this component. This field will have detailed information about the warning and recovery steps. If this parameter is specified, only rows with this additional info will be displayed.

## **Examples**

The following example shows the execution of the command when there are no warnings:

```
clusA::> metrocluster check show
cked On: 4/9/2014 20:11:46
          Result
_____
nodes
                 ok
clusters
                ok
lifs
                ok
config-replication ok
aggregates
                ok
connections
                 ok
s were displayed.
```

The following example shows the execution of the command when there are some warnings:

```
clusA::> metrocluster check show
cked On: 4/9/2014 20:11:46
          Result
-----
nodes
                warning
clusters
                ok
lifs
                 ok
config-replication ok
aggregates
                 ok
connections
                 ok
s were displayed.
```

The following example shows the execution of the command with -instance option:

```
clusA::> metrocluster check show -instance
Time of Check: 4/9/2014 20:12:36
                        Name of the Component: nodes
                          Result of the Check: warning
        Additional Information/Recovery Steps:
Time of Check: 4/9/2014 20:12:36
                        Name of the Component: cluster
                          Result of the Check: ok
        Additional Information/Recovery Steps:
Time of Check: 4/9/2014 20:12:36
                        Name of the Component: lifs
                          Result of the Check: ok
        Additional Information/Recovery Steps:
Time of Check: 4/9/2014 20:12:36
                        Name of the Component: config-replication
                          Result of the Check: ok
        Additional Information/Recovery Steps:
Time of Check: 4/9/2014 20:12:36
                        Name of the Component: aggregates
                          Result of the Check: warning
        Additional Information/Recovery Steps:
Time of Check: 4/9/2014 20:12:36
                        Name of the Component: connections
                          Result of the Check: ok
        Additional Information/Recovery Steps:
        6 entries were displayed.
```

#### **Related Links**

- metrocluster check run
- · metrocluster check node show
- · metrocluster check aggregate show

# metrocluster check aggregate show

Show results of MetroCluster check for aggregates

Availability: This command is available to *cluster* administrators at the *admin* privilege level.

#### **Description**

The metrocluster check aggregate show command displays the results of aggregate checks performed by the metrocluster check run command.

The command verifies the following aspects of the configuration of all aggregates in MetroCluster:

- mirroring-status: This check verifies that the aggregate is mirrored.
- disk-pool-allocation: This check verifies that the disks belonging to this aggregate have been correctly allocated to the right pools.

Additional information about the warnings (if any) and recovery steps can be viewed by running the command with the -instance option.

#### **Parameters**

#### { [-fields <fieldname>,...]

If you specify the -fields <fieldname>, ... parameter, the command output also includes the specified field or fields. You can use '-fields?' to display the fields to specify.

#### |[-instance]}

If you specify the -instance parameter, the command displays detailed information about all fields.

#### [-node <Node name>] - Node Name

This is the name of the node for which the check was run. If this parameter is specified, only rows with this node will be displayed.

## [-aggregate <aggregate name>] - Name of the Aggregate

This is the name of the aggregate for which the check was run. If this parameter is specified, only rows with this aggregate will be displayed.

## [-check <MetroCluster Aggregate Check>] - Type of Check

This is the type of the check performed. If this parameter is specified, only rows with this check will be displayed.

#### [-cluster <Cluster name>] - Name of Cluster

This is the name of the cluster the node belongs to. If this parameter is specified, only rows with this cluster will be displayed.

#### [-result {ok|warning|not-run|not-applicable}] - Result of the Check

This is the result of the check. If this parameter is specified, only rows with this result will be displayed.

#### [-additional-info <text>,...] - Additional Information/Recovery Steps

This is additional information about the check. This field has more information and recovery steps for the warning. If this parameter is specified, only rows with this additional info will be displayed.

#### **Examples**

The following example shows the execution of the command in a MetroCluster configuration with two nodes per cluster:

clusA::> metrocluster check aggregate show Last Checked On: 4/9/2014 20:11:46 Node Aggregate Check Result clusA-01 al required data aggr mirroring-status ok disk-pool-allocation ok aggr0 a1 mirroring-status ok disk-pool-allocation ok clusA-02 a2\_required\_data\_aggr mirroring-status ok disk-pool-allocation ok aggr0 a2 mirroring-status ok disk-pool-allocation ok clusB-01 bl required data aggr mirroring-status ok disk-pool-allocation ok aggr0 b1 mirroring-status ok disk-pool-allocation ok clusB-02 aggr0 b2 mirroring-status ok disk-pool-allocation ok b2 required data aggr mirroring-status ok disk-pool-allocation ok 16 entries were displayed.

The following example shows the execution of the command with -instance option:

Name of Cluster: clusA Result of the Check: ok Additional Information/Recovery Steps: -Node Name: clusA-01 Name of the Aggregate: al\_required\_data\_aggr\_2 Type of Check: mirroring-status Name of Cluster: clusA Result of the Check: ok Additional Information/Recovery Steps: -Node Name: clusA-01 Name of the Aggregate: al required data aggr 2 Type of Check: disk-pool-allocation Name of Cluster: clusA Result of the Check: ok Additional Information/Recovery Steps: -Node Name: clusA-01 Name of the Aggregate: aggr0 al Type of Check: mirroring-status Name of Cluster: clusA Result of the Check: warning Additional Information/Recovery Steps: Root aggregate "aggr0 a1" is unmirrored. Root aggregates should be mirrored in a MetroCluster configuration. Node Name: clusA-01 Name of the Aggregate: aggr0 al Type of Check: disk-pool-allocation Name of Cluster: clusA Result of the Check: ok Additional Information/Recovery Steps: -Node Name: clusB-01 Name of the Aggregate: aggr0 b1 Type of Check: mirroring-status Name of Cluster: clusB Result of the Check: ok Additional Information/Recovery Steps: -Node Name: clusB-01 Name of the Aggregate: aggr0 b1 Type of Check: disk-pool-allocation Name of Cluster: clusB Result of the Check: ok Additional Information/Recovery Steps: -Node Name: clusB-01 Name of the Aggregate: b1 required data aggr 1 Type of Check: mirroring-status Name of Cluster: clusB Result of the Check: ok

```
Additional Information/Recovery Steps: -
Node Name: clusB-01
                Name of the Aggregate: b1 required data aggr 1
                        Type of Check: disk-pool-allocation
                      Name of Cluster: clusB
                  Result of the Check: ok
Additional Information/Recovery Steps: -
Node Name: clusB-01
                Name of the Aggregate: b1 required data aggr 2
                        Type of Check: mirroring-status
                      Name of Cluster: clusB
                  Result of the Check: ok
Additional Information/Recovery Steps: -
Node Name: clusB-01
                Name of the Aggregate: b1 required data aggr 2
                        Type of Check: disk-pool-allocation
                      Name of Cluster: clusB
                  Result of the Check: ok
Additional Information/Recovery Steps: -
12 entries were displayed.
```

#### **Related Links**

· metrocluster check run

#### metrocluster check cluster show

Show results of MetroCluster check for the cluster components

**Availability:** This command is available to *cluster* administrators at the *admin* privilege level.

#### **Description**

The metrocluster check cluster show command displays the results of cluster checks performed by the metrocluster check run command.

The command displays the results of the following cluster configuration checks:

- negotiated-switchover-ready: This check verifies that the cluster is ready for a negotiated switchover
  operation.
- switchback-ready: This check verifies that the cluster is ready for a switchback operation.
- job-schedules: This check verifies that the job schedules between the local and remote clusters are consistent.
- · licenses: This check verifies that the licenses between the local and remote clusters are consistent.
- periodic-check-enabled: This check verifies that the periodic MetroCluster Check Job is enabled.
- onboard-key-management: This check verifies that the Onboard Key Management hierarchies are consistent.

 external-key-management: This check verifies that the External Key Management configurations are consistent.

Additional information about the warnings (if any) and recovery steps can be viewed by running the command with the -instance parameter.

#### **Parameters**

#### { [-fields <fieldname>,...]

If you specify the -fields <fieldname>, ... parameter, the command output also includes the specified field or fields. You can use '-fields?' to display the fields to specify.

#### |[-instance]}

If you specify the -instance parameter, the command displays detailed information about all fields.

# [-check {negotiated-switchover-ready|switchback-ready|jobschedules|licenses|periodic-check-enabled|onboard-key-management|external-keymanagement}] - Type of Check

This is the type of the check performed. If this parameter is specified, only rows with this check will be displayed.

#### [-cluster <Cluster name>] - Cluster Name

This is the name of the cluster the check results apply to. If this parameter is specified, only rows matching the specified cluster will be displayed.

#### [-result {ok|warning|not-run|not-applicable}] - Result of the Check

This is the result of the check. If this parameter is specified, only rows with this result will be displayed.

#### [-additional-info <text>] - Additional Information/Recovery Steps

This is additional information about the check. This field has more information and recovery steps for the warning. If this parameter is specified, only rows with this additional info will be displayed.

#### **Examples**

The following example shows the execution of the command in a MetroCluster configuration:

clusA::> metrocluster check cluster show Last Checked On: 11/29/2018 17:15:00 Cluster Result Check clusA negotiated-switchover-ready not-applicable switchback-ready not-applicable job-schedules ok licenses ok periodic-check-enabled ok onboard-key-management ok external-key-management ok clusB negotiated-switchover-ready not-applicable switchback-ready not-applicable job-schedules ok licenses ok periodic-check-enabled ok onboard-key-management ok external-key-management ok 14 entries were displayed.

The following example shows the execution of the command with the -instance parameter:

```
clusA::> metrocluster check cluster show -instance
Type of Check: negotiated-switchover-ready
                        Cluster Name: clusA
                  Result of the Check: not-applicable
Additional Information/Recovery Steps: Disaster recovery readiness checks
are not performed as part of periodic metrocluster check. To run these
checks, use the "metrocluster check run" command.
Type of Check: switchback-ready
                         Cluster Name: clusA
                  Result of the Check: not-applicable
Additional Information/Recovery Steps: Disaster recovery readiness checks
are not performed as part of periodic metrocluster check. To run these
checks, use the "metrocluster check run" command.
Type of Check: job-schedules
                         Cluster Name: clusA
                  Result of the Check: ok
Additional Information/Recovery Steps:
Type of Check: licenses
```

Cluster Name: clusA Result of the Check: ok Additional Information/Recovery Steps: Type of Check: periodic-check-enabled Cluster Name: clusA Result of the Check: ok Additional Information/Recovery Steps: Type of Check: onboard-key-management Cluster Name: clusA Result of the Check: ok Additional Information/Recovery Steps: Type of Check: external-key-management Cluster Name: clusA Result of the Check: ok Additional Information/Recovery Steps: Type of Check: negotiated-switchover-ready Cluster Name: clusB Result of the Check: not-applicable Additional Information/Recovery Steps: Disaster recovery readiness checks are not performed as part of periodic metrocluster check. To run these checks, use the "metrocluster check run" command. Type of Check: switchback-ready Cluster Name: clusB Result of the Check: not-applicable Additional Information/Recovery Steps: Disaster recovery readiness checks are not performed as part of periodic metrocluster check. To run these checks, use the "metrocluster check run" command. Type of Check: job-schedules Cluster Name: clusB Result of the Check: ok Additional Information/Recovery Steps: Type of Check: licenses Cluster Name: clusB Result of the Check: ok Additional Information/Recovery Steps: Type of Check: periodic-check-enabled Cluster Name: clusB Result of the Check: ok Additional Information/Recovery Steps: Type of Check: onboard-key-management Cluster Name: clusB Result of the Check: ok Additional Information/Recovery Steps: Type of Check: external-key-management Cluster Name: clusB Result of the Check: ok

Additional Information/Recovery Steps: 14 entries were displayed.

#### **Related Links**

· metrocluster check run

# metrocluster check config-replication show-aggregate-eligibility

**Availability:** This command is available to *cluster* administrators at the *admin* privilege level.

#### **Description**

The metrocluster check config-replication show-aggregate-eligibility command displays the MetroCluster configuration replication aggregate eligibility.

#### **Parameters**

#### { [-fields <fieldname>,...]

If you specify the -fields <fieldname>, ... parameter, the command output also includes the specified field or fields. You can use '-fields?' to display the fields to specify.

#### |[-instance]}

If you specify the -instance parameter, the command displays detailed information about all fields.

#### [-aggregate <aggregate name>] - Aggregate

This is the aggregate name. If this parameter is specified, only rows with this aggregate will be displayed.

# [-hosted-configuration-replication-volumes <volume name>,...] - Currently Hosted Configuration Replication Volumes

This is the list of the configuration replication volumes hosted on this aggregate. If this parameter is specified, only rows with these configuration replication volumes will be displayed.

# [-is-eligible-to-host-additional-volumes {true|false}] - Eligibility to Host Another Configuration Replication Volume

This is the eligibility of the aggregate to host additional configuration replication volumes. If this parameter is specified, only rows with this eligibility will be displayed.

#### [-comment <text>] - Comment for Eligibility Status

This is a comment regarding the eligibility of the aggregate to host configuration replication volumes. If this parameter is specified, only rows with this comment will be displayed.

#### **Examples**

The following example shows the execution of the command in a MetroCluster configuration with thirteen aggregates in the cluster:

| 7                     | Washad Canfin Bankian Wala                 | Eligible to    |
|-----------------------|--------------------------------------------|----------------|
| Aggregate<br>Comments | Hosted Config Replication Vols             | Host Addl Vols |
|                       |                                            |                |
| a0                    | -                                          | false          |
| Root Aggreg           | ate                                        |                |
| a1                    | MDV_CRS_1bc7134a5ddf11e3b63f123478563412_A | true -         |
| a2                    | MDV_CRS_1bc7134a5ddf11e3b63f123478563412_B | true -         |
| a3                    | -                                          | false          |
| Unable to d           | etermine available space of aggregate      |                |
| a4                    | -                                          | false          |
| Non-Local A           | ggregate                                   |                |
| a5                    | -                                          | false          |
| Non-Home Ag           | gregate                                    |                |
| a6                    | -                                          | false          |
| Unable to d           | etermine mirror configuration              |                |
| a7                    | -                                          | false          |
| Mirror conf           | iguration does not match requirement       |                |
| a8                    | -                                          | false          |
| Disallowed .          | Aggregate                                  |                |
| a9                    | -                                          | false          |
| Insufficien           | t Space - 10GB required                    |                |
| a10                   | -                                          | false          |
| Aggregate O           | ffline                                     |                |
| a11                   | -                                          | false          |
| Inconsisten           | t Aggregate                                |                |
| a12                   | -                                          | false          |
| Aggregate F           | 1.1                                        |                |

# metrocluster check config-replication show-capture-status

Display MetroCluster capture status information

**Availability:** This command is available to *cluster* administrators at the *advanced* privilege level.

## Description

The metrocluster check config-replication show-capture-status command indicates whether or not a configuration change that would prevent a negotiated switchover is currently being captured for replication.

#### **Examples**

The following example shows the execution of the command in a MetroCluster configuration when capture is not in progress:

```
cluster1::*> metrocluster check config-replication show-capture-status
Is Capture in Progress: false
```

# metrocluster check config-replication show

Display MetroCluster config-replication status information

Availability: This command is available to *cluster* administrators at the *admin* privilege level.

#### **Description**

The metrocluster check config-replication show command displays the results of MetroCluster configuration replication.

The command verifies the following aspects of MetroCluster configuration replication:

- Enabled: Verifies that MetroCluster configuration replication is enabled on the cluster.
- Running: Verifies that MetroCluster configuration replication is running on the cluster.
- Remote Heartbeat: Verifies that the MetroCluster configuration replication heartbeat with the remote cluster is healthy.
- Last Heartbeat Sent: Prints the timestamp of the last MetroCluster configuration replication heartbeat sent to the remote cluster.
- Last Heartbeat Received: Prints the timestamp of the last MetroCluster configuration replication hearbeat received from the remote cluster.
- Storage Status: Verifies that MetroCluster configuration replication storage is healthy.
- Storage In Use: Prints the location of MetroCluster configuration replication storage.
- Storage Remarks: Prints the underlying root cause for non healthy MetroCluster configuration storage.
- Vserver Streams: Verifies that MetroCluster configuration replication Vserver streams are healthy.
- Cluster Streams: Verifies that MetroCluster configuration replication Cluster streams are healthy.

Additional information about the warnings (if any) and recovery steps can be viewed by running the command with the -instance option.

#### **Parameters**

#### [-instance]

If you specify the -instance parameter, the command displays detailed information about all fields.

#### **Examples**

The following example shows the output of metrocluster check config-replication show:

#### metrocluster check connection show

Display the check results of connections for nodes in a MetroCluster over IP configuration

**Availability:** This command is available to *cluster* administrators at the *admin* privilege level.

#### **Description**

The metrocluster check connection show command displays the check results of connections for nodes in a MetroCluster over IP configuration.

#### **Parameters**

#### { [-fields <fieldname>,...]

If you specify the -fields <fieldname>, ... parameter, the command displays only the fields that you specify.

#### |[-instance]}

If this parameter is specified, the command displays detailed information about all entries.

## [-dr-group-id <integer>] - DR Group ID

If this parameter is specified, the command displays information for the matching DR group.

#### [-cluster-uuid <UUID>] - Cluster UUID

If this parameter is specified, the command displays information for the matching cluster specified by uuid.

#### [-cluster <Cluster name>] - Cluster Name

If this parameter is specified, the command displays information for the matching cluster.

#### [-node-uuid <UUID>] - Node UUID

If this parameter is specified, the command displays information for the matching node specified by uuid.

#### [-node <text>] - Node Name

If this parameter is specified, the command displays information for the matching nodes.

#### [-home-port {<netport>|<ifgrp>}] - Home Port

If this parameter is specified, the command displays information for the matching home-port.

#### [-relationship-type <Roles of MetroCluster Nodes>] - Relationship Role Type

If this parameter is specified, the command displays information for the matching relationship-type.

#### [-source-address <IP Address>] - Source Network Address

If this parameter is specified, the command displays information for the matching source address.

#### [-destination-address <IP Address>] - Destination Network Address

If this parameter is specified, the command displays information for the matching destination address.

## [-partner-cluster-uuid <UUID>] - Partner Cluster UUID

If this parameter is specified, the command displays information for the matching partner-cluster-uuid.

#### [-partner-node-uuid <UUID>] - Partner Node UUID

If this parameter is specified, the command displays information for the matching partner-node-uuid.

## [-partner-node <text>] - Partner Node Name

If this parameter is specified, the command displays information for the matching partner-node.

# [-partner-type <text>] - Partner Relationship Type

If this parameter is specified, the command displays information for the matching partner-type.

#### [-config-state <text>] - Configuration State

If this parameter is specified, the command displays information for the matching config-state.

#### [-config-error-info <text>] - Configuration Error Information

If this parameter is specified, the command displays information for the matching config-error-info.

# $[-check-result\ \{ok|warning|not-run|not-applicable\}]\ -\ Check\ Connection\ Result$

If this parameter is specified, the command displays information for the matching check-result.

#### [-check-ping-error-info <text>] - Check Connection Ping Error Info

If this parameter is specified, the command displays information for the matching check-ping-error-info.

#### [-check-mtu-size-error-info <text>] - Check Connection MTU Size Error Info

If this parameter is specified, the command displays information for the matching check-mtu-size-error-info.

#### [-check-storage-error-info <text>] - Check Connection Storage Error Info

If this parameter is specified, the command displays information for the matching check-storage-error-info.

#### **Examples**

The following example shows the output of the metrocluster check connection show command:

clusA::> metrocluster check connection show

DR Source Destination

Group Cluster Node Network Address Network Address Partner Type Config State -----1 cluster-A node-A1 Home Port: e0f completed Check Result: ok Home Port: e0f completed Check Result: ok Home Port: e0f 10.140.113.214 10.140.113.249 DR Auxiliary completed Check Result: ok Home Port: e0g completed Check Result: ok Home Port: e0g completed Check Result: ok Home Port: e0g 10.140.113.215 10.140.113.25 DR Auxiliary completed Check Result: ok node-A2 Home Port: e0f completed Check Result: ok Home Port: e0f completed Check Result: ok Home Port: e0f completed Check Result: ok Home Port: e0g completed

Check Result: ok Home Port: e0q completed Check Result: ok Home Port: e0q 10.140.113.217 10.140.113.248 DR Auxiliary completed Check Result: ok cluster-B node-B1 Home Port: e0f completed Check Result: ok Home Port: e0f completed Check Result: ok Home Port: e0f completed Check Result: ok Home Port: e0q 10.140.113.248 10.140.113.25 HA Partner completed Check Result: ok Home Port: e0q completed Check Result: ok Home Port: e0g 10.140.113.248 10.140.113.217 DR Auxiliary completed Check Result: ok node-B2 Home Port: e0f 10.140.113.249 10.140.113.218 HA Partner completed Check Result: ok Home Port: e0f 10.140.113.249 10.140.113.216 DR Partner completed Check Result: ok Home Port: e0f 10.140.113.249 10.140.113.214 DR Auxiliary

```
completed
              Check Result: ok
                 Home Port: e0q
                      10.140.113.25
                                      10.140.113.248 HA Partner
completed
              Check Result: ok
                 Home Port: e0q
                      10.140.113.25
                                      10.140.113.217 DR Partner
completed
              Check Result: ok
                 Home Port: e0g
                      10.140.113.25
                                      10.140.113.215 DR Auxiliary
completed
              Check Result: ok
24 entries were displayed.
```

# metrocluster check lif repair-placement

Repair LIF placement for the sync-source Vserver LIFs in the destination cluster

Availability: This command is available to *cluster* administrators at the *admin* privilege level.

### **Description**

The metrocluster check lif repair-placement command reruns LIF placement for those LIFs displayed by the metrocluster check lif show command. This command is expected to be run after the admin manually rectifies the LIF placement failures displayed in the metrocluster check lif show command output. The command is successful if the LIF placement rerun does not encounter any LIF placement failure. This is to be confirmed by subsequent running of the metrocluster check lif show .

#### **Parameters**

## -vserver <Vserver Name> - sync-source Vserver Name

This is the name of the sync source Vserver that has LIF placement failures as reported by the metrocluster check lif show command. This input ensures that the command is run on the specified Vserver.

#### [-lif <lif-name>] - Logical Interface Name

This is the Logical Interface name that belongs to the sync source Vserver that has a LIF placement failure in the destination cluster as reported by the metrocluster check lif show command. This input ensures that the command is run on the specified LIF only.

#### **Examples**

The following example shows the execution of the command with a sync source Vserver and a LIF specified:

```
clusA::> metrocluster check lif repair-placement -vserver vs1.example.com
-lif fcplif1
Command completed. Run the "metrocluster check lif show" command for
results.

clusA::> metrocluster check lif repair-placement -vserver vs1.example.com
-lif iscsilif1
Command completed. Run the "metrocluster check lif show" command for
results.
```

The following example shows the execution of the command with only a sync-source Vserver specified:

```
clusA::> metrocluster check lif repair-placement -vserver vs1.example.com
Command completed. Run the "metrocluster check lif show" command for
results.
clusA::>
```

#### **Related Links**

metrocluster check lif show

#### metrocluster check lif show

Show results of MetroCluster check results for the data LIFs

**Availability:** This command is available to *cluster* administrators at the *admin* privilege level.

#### **Description**

The metrocluster check lif show command displays the LIF placement failures in the MetroCluster configuration.

The command verifies the following aspects of the LIF placements of all the data LIFs in Metrocluster:

- lif-placed-on-dr-node: This check verifies that the LIF is placed on DR partner node.
- port-selection: This check verifies that the LIF is placed on correct port.

The LIF placement failures are mostly fabric/network connectivity issues that require manual intervention. Once the connectivity issues are resolved manually, the admin is expected to run metrocluster check lif repair-placement command to resolve the LIF placement issues for the sync source Vserver.

Additional information about the warnings (if any) and recovery steps can be viewed by running the command with the -instance option.

#### **Parameters**

# { [-fields <fieldname>,...]

If you specify the -fields <fieldname>, ... parameter, the command output also includes the specified field or fields. You can use '-fields?' to display the fields to specify.

### | [-instance ] }

If you specify the -instance parameter, the command displays detailed information about all fields.

### [-cluster <Cluster name>] - Name of the Cluster

This is the name of the cluster the LIF belongs to. If this parameter is specified, only rows with this cluster will be displayed.

# [-vserver <text>] - Name of the Vserver

This is the name of the Vserver in the MetroCluster configuration

### [-lif <lif-name>] - Name of the Lif

This is the name of the LIF.

### [-check <MetroCluster LIF placement Check>] - Description

This is the type of the check performed. If this parameter is specified, only rows with this check will be displayed.

## [-result {ok|warning|not-run|not-applicable}] - Result of the Check

This is the result of the check performed. If this parameter is specified, only rows with this result will be displayed.

### [-additional-info <text>] - Additional Information/Recovery Steps

This is additional information about the check. This field has more information and recovery steps for the warning. If this parameter is specified, only rows with this additional info will be displayed.

### **Examples**

The following example shows the execution of the command in a MetroCluster configuration with two nodes per cluster:

| Cluster | Vserver | LIF         | Check                                           | Result |
|---------|---------|-------------|-------------------------------------------------|--------|
| ClusA   | vs1     | a_data1     | lif-placed-on-dr-node                           | ok     |
|         |         |             | port-selection                                  | ok     |
|         |         | a_data1_in  | et6                                             |        |
|         |         |             | lif-placed-on-dr-node                           | ok     |
|         |         |             | port-selection                                  | ok     |
| ClusA   | vs2-mc  | b_data1     | <pre>lif-placed-on-dr-node port-selection</pre> | ok     |
| warning |         |             |                                                 |        |
|         |         | b_data1_in  | et6                                             |        |
|         |         |             | lif-placed-on-dr-node                           | ok     |
|         |         |             | port-selection                                  |        |
| warning |         |             |                                                 |        |
| ClusB   | vs1-mc  | a_data1     | lif-placed-on-dr-node                           |        |
| warning |         |             |                                                 |        |
|         |         |             | port-selection                                  | ok     |
|         |         | a_data1_in  |                                                 |        |
|         |         |             | lif-placed-on-dr-node                           |        |
| warning |         |             | nont coloction                                  | ok     |
| ClusB   | vs2     | b data1     | <pre>port-selection lif-placed-on-dr-node</pre> | ok     |
| CIUSD   | VOL     | D_uatai     | port-selection                                  | ok     |
|         |         | b_data1_in  | _                                               | 017    |
|         |         | 2_44 541_11 | lif-placed-on-dr-node                           | ok     |
|         |         |             | port-selection                                  | ok     |

# **Related Links**

• metrocluster check lif repair-placement

# metrocluster check node show

Show results of MetroCluster check for nodes

Availability: This command is available to *cluster* administrators at the *admin* privilege level.

# Description

The metrocluster check node show command displays the results of node checks performed by the metrocluster check run command.

The command displays the results of the following node configuration checks:

• node-reachable: This check verifies that the node is reachable.

- metrocluster-ready: This check verifies that the node is ready for MetroCluster configuration.
- local-ha-partner: This check verifies that the HA partner node is in the same cluster.
- · ha-mirroring-on: This check verifies that HA mirroring for the node is configured.
- ha-mirroring-op-state: This check verifies that the HA mirroring operation is online.
- symmetric-ha-relationship: This check verifies that the relationship between the node and its HA partner is symmetric.
- remote-dr-partner: This check verifies that the DR partner node is in the remote cluster.
- dr-mirroring-on: This check verifies that DR mirroring for the node is configured.
- dr-mirroring-op-state: This check verifies that the DR mirroring operation is online.
- symmetric-dr-relationship: This check verifies that the relationship between the node and its DR partner is symmetric.
- remote-dr-auxiliary-partner: This check verifies that the DR auxiliary partner node is in the remote cluster.
- symmetric-dr-auxiliary-relationship: This check verifies that the relationship between the node and its DR auxiliary partner is symmetric.
- storage-failover-enabled: This check verifies that storage failover is enabled.
- has-intercluster-lif: This check verifies that the node has an intercluster LIF.
- node-object-limit: This check verifies that the node object limit option for the node is turned on.
- automatic-uso: This check verifies that the automatic USO option for the node is enabled.

Additional information about the warnings (if any) and recovery steps can be viewed by running the command with the -instance parameter.

### **Parameters**

# { [-fields <fieldname>,...]

If you specify the <code>-fields</code> <fieldname>, ... parameter, the command output also includes the specified field or fields. You can use '-fields?' to display the fields to specify.

### | [-instance ] }

If you specify the -instance parameter, the command displays detailed information about all fields.

### [-node <Node name>] - Node Name

This is the name of the node for which the check was run. If this parameter is specified, only rows with this node will be displayed.

### [-check <MetroCluster Node Check>] - Type of Check

This is the type of the check performed. If this parameter is specified, only rows with this check will be displayed.

### [-cluster <Cluster name>] - Cluster Name

This is the name of the cluster the node belongs to. If this parameter is specified, only rows with this cluster will be displayed.

### [-result {ok|warning|not-run|not-applicable}] - Result of the Check

This is the result of the check. If this parameter is specified, only rows with this result will be displayed.

# [-additional-info <text>] - Additional Information/Recovery Steps

This is additional information about the check. This field has more information and recovery steps for the warning. If this parameter is specified, only rows with this additional info will be displayed.

# **Examples**

The following example shows the execution of the command in a MetroCluster configuration with two nodes per cluster:

| clusA::> metrocl | uster check node show               |         |
|------------------|-------------------------------------|---------|
| Last Checked On: | 9/12/2016 13:47:00                  |         |
| Node             | Check                               | Result  |
| clusA-01         |                                     |         |
|                  | node-reachable                      | ok      |
|                  | metrocluster-ready                  | ok      |
|                  | local-ha-partner                    | ok      |
|                  | ha-mirroring-on                     | warning |
|                  | ha-mirroring-op-state               | ok      |
|                  | symmetric-ha-relationship           | warning |
|                  | remote-dr-partner                   | ok      |
|                  | dr-mirroring-on                     | ok      |
|                  | dr-mirroring-op-state               | ok      |
|                  | symmetric-dr-relationship           | ok      |
|                  | remote-dr-auxiliary-partner         | ok      |
|                  | symmetric-dr-auxiliary-relationship | warning |
|                  | storage-failover-enabled            | ok      |
|                  | has-intercluster-lif                | ok      |
|                  | node-object-limit                   | ok      |
|                  | automatic-uso                       | ok      |
| clusA-02         |                                     |         |
|                  | node-reachable                      | ok      |
|                  | metrocluster-ready                  | ok      |
|                  | local-ha-partner                    | ok      |
|                  | ha-mirroring-on                     | warning |
|                  | ha-mirroring-op-state               | ok      |
|                  | symmetric-ha-relationship           | warning |
|                  | remote-dr-partner                   | ok      |
|                  | dr-mirroring-on                     | ok      |
|                  | dr-mirroring-op-state               | ok      |
|                  | symmetric-dr-relationship           | ok      |
|                  | remote-dr-auxiliary-partner         | ok      |
|                  | symmetric-dr-auxiliary-relationship | warning |
|                  | storage-failover-enabled            | ok      |
|                  | has-intercluster-lif                | ok      |

|          | node-object-limit                   | ok      |
|----------|-------------------------------------|---------|
|          | automatic-uso                       | ok      |
| clusB-01 |                                     |         |
|          | node-reachable                      | ok      |
|          | metrocluster-ready                  | ok      |
|          | local-ha-partner                    | ok      |
|          | ha-mirroring-on                     | warning |
|          | ha-mirroring-op-state               | ok      |
|          | symmetric-ha-relationship           | warning |
|          | remote-dr-partner                   | ok      |
|          | dr-mirroring-on                     | ok      |
|          | dr-mirroring-op-state               | ok      |
|          | symmetric-dr-relationship           | ok      |
|          | remote-dr-auxiliary-partner         | ok      |
|          | symmetric-dr-auxiliary-relationship | warning |
|          | storage-failover-enabled            | ok      |
|          | has-intercluster-lif                | ok      |
|          | node-object-limit                   | ok      |
|          | automatic-uso                       | ok      |
| clusB-02 |                                     |         |
|          | node-reachable                      | ok      |
|          | metrocluster-ready                  | ok      |
|          | local-ha-partner                    | ok      |
|          | ha-mirroring-on                     | warning |
|          | ha-mirroring-op-state               | ok      |
|          | symmetric-ha-relationship           | warning |
|          | remote-dr-partner                   | ok      |
|          | dr-mirroring-on                     | ok      |
|          | dr-mirroring-op-state               | ok      |
|          | symmetric-dr-relationship           | ok      |
|          | remote-dr-auxiliary-partner         | ok      |
|          | symmetric-dr-auxiliary-relationship | warning |
|          | storage-failover-enabled            | ok      |
|          | has-intercluster-lif                | ok      |
|          | node-object-limit                   | ok      |
|          |                                     | ok      |

The following example shows the execution of the command with the -instance parameter:

Additional Information/Recovery Steps: Node Name: clusA-01 Type of Check: metrocluster-ready Cluster Name: clusA Result of the Check: ok Additional Information/Recovery Steps: Node Name: clusA-01 Type of Check: local-ha-partner Cluster Name: clusA Result of the Check: ok Additional Information/Recovery Steps: Node Name: clusA-01 Type of Check: ha-mirroring-on Cluster Name: clusA Result of the Check: warning Additional Information/Recovery Steps: Node's HA mirroring is not active. Enable it on using "storage failover" commands. Node Name: clusA-01 Type of Check: ha-mirroring-op-state Cluster Name: clusA Result of the Check: ok Additional Information/Recovery Steps: Node Name: clusA-01 Type of Check: symmetric-ha-relationship Cluster Name: clusA Result of the Check: warning Additional Information/Recovery Steps: Partner not found. Check if node "clusA-01's HA partner" is configured in MetroCluster. Node Name: clusA-01 Type of Check: remote-dr-partner Cluster Name: clusA Result of the Check: ok Additional Information/Recovery Steps: Node Name: clusA-01 Type of Check: dr-mirroring-on Cluster Name: clusA Result of the Check: ok Additional Information/Recovery Steps: Node Name: clusA-01 Type of Check: dr-mirroring-op-state Cluster Name: clusA Result of the Check: ok Additional Information/Recovery Steps: Node Name: clusA-01 Type of Check: symmetric-dr-relationship Cluster Name: clusA

Result of the Check: ok Additional Information/Recovery Steps: Node Name: clusA-01 Type of Check: remote-dr-auxiliary-partner Cluster Name: clusA Result of the Check: ok Additional Information/Recovery Steps: Node Name: clusA-01 Type of Check: symmetric-dr-auxiliary-relationship Cluster Name: clusA Result of the Check: warning Additional Information/Recovery Steps: Partner not found. Check if node "clusA-01's DR auxiliary partner" is configured in MetroCluster. Node Name: clusA-01 Type of Check: storage-failover-enabled Cluster Name: clusA Result of the Check: warning Additional Information/Recovery Steps: Node's storage failover is disabled. Enable using "storage failover" commands. Node Name: clusA-01 Type of Check: has-intercluster-lif Cluster Name: clusA Result of the Check: ok Additional Information/Recovery Steps: Node Name: clusA-01 Type of Check: node-object-limit Cluster Name: clusA Result of the Check: ok Additional Information/Recovery Steps: Node Name: clusB-01 Type of Check: node-reachable Cluster Name: clusB Result of the Check: ok Additional Information/Recovery Steps: Node Name: clusB-01 Type of Check: metrocluster-ready Cluster Name: clusB Result of the Check: ok Additional Information/Recovery Steps: Node Name: clusB-01 Type of Check: local-ha-partner Cluster Name: clusB Result of the Check: ok Additional Information/Recovery Steps: Node Name: clusB-01 Type of Check: ha-mirroring-on

Cluster Name: clusB Result of the Check: warning Additional Information/Recovery Steps: Node's HA mirroring is not active. Enable it on using "storage failover" commands. Node Name: clusB-01 Type of Check: ha-mirroring-op-state Cluster Name: clusB Result of the Check: ok Additional Information/Recovery Steps: Node Name: clusB-01 Type of Check: symmetric-ha-relationship Cluster Name: clusB Result of the Check: warning Additional Information/Recovery Steps: Partner not found. Check if node "clusB-01's HA partner" is configured in MetroCluster. Node Name: clusB-01 Type of Check: remote-dr-partner Cluster Name: clusB Result of the Check: ok Additional Information/Recovery Steps: Node Name: clusB-01 Type of Check: dr-mirroring-on Cluster Name: clusB Result of the Check: ok Additional Information/Recovery Steps: Node Name: clusB-01 Type of Check: dr-mirroring-op-state Cluster Name: clusB Result of the Check: ok Additional Information/Recovery Steps: Node Name: clusB-01 Type of Check: symmetric-dr-relationship Cluster Name: clusB Result of the Check: ok Additional Information/Recovery Steps: Node Name: clusB-01 Type of Check: remote-dr-auxiliary-partner Cluster Name: clusB Result of the Check: ok Additional Information/Recovery Steps: Node Name: clusB-01 Type of Check: symmetric-dr-auxiliary-relationship Cluster Name: clusB Result of the Check: warning Additional Information/Recovery Steps: Partner not found. Check if node "clusB-01's DR auxiliary partner" is configured in MetroCluster.

```
Node Name: clusB-01
                        Type of Check: storage-failover-enabled
                         Cluster Name: clusB
                  Result of the Check: warning
Additional Information/Recovery Steps: Node's storage failover is
disabled. Enable using "storage failover" commands.
Node Name: clusB-01
                        Type of Check: has-intercluster-lif
                         Cluster Name: clusB
                  Result of the Check: ok
Additional Information/Recovery Steps:
Node Name: clusB-01
                        Type of Check: node-object-limit
                         Cluster Name: clusB
                  Result of the Check: ok
Additional Information/Recovery Steps:
Node Name: clusB-01
                        Type of Check: automatic-uso
                         Cluster Name: clusB
                  Result of the Check: ok
Additional Information/Recovery Steps:
32 entries were displayed.
```

### **Related Links**

· metrocluster check run

### metrocluster check volume show

Show results of the MetroCluster check for volumes

Availability: This command is available to *cluster* administrators at the *admin* privilege level.

### **Description**

The metrocluster check volume show command displays the results of volume checks performed by the metrocluster check run command.

The command displays the results of the following volume configuration checks:

- unmirrored-flexgroups: This check looks for flexgroups residing on unmirrored aggregates.
- mixed-flexgroups: This check looks for flexgroups residing on a mix of mirrored and unmirrored aggregates.

Additional information about the warnings, if any, and recovery steps can be viewed by running the command with the -instance parameter.

#### **Parameters**

# { [-fields <fieldname>,...]

If you specify the -fields <fieldname>, ... parameter, the command output also includes the specified field or fields. You can use '-fields?' to display the fields to specify.

### | [-instance ] }

If you specify the -instance parameter, the command displays detailed information about all fields.

### [-vserver <vserver name>] - Vserver Name

This is the name of the vserver that contains the volume that the check results apply to. If this parameter is specified, only rows matching the specified cluster will be displayed.

### [-volume <volume name>] - Volume Name

This is the name of the volume that the check results apply to. If this parameter is specified, only rows matching the specified volume will be displayed.

# [-check <MetroCluster Volume Check>] - Type of Check

This is the type of the check performed. If this parameter is specified, only rows with this check will be displayed.

# [-result {ok|warning|not-run|not-applicable}] - Result of the Check

This is the result of the check. If this parameter is specified, only rows with this result will be displayed.

# [-additional-info <text>,...] - Additional Information/Recovery Steps

This is additional information about the check. This field has more information and recovery steps for the warning. If this parameter is specified, only rows with this additional info will be displayed.

### **Examples**

The following example shows the execution of the command in a MetroCluster configuration:

clusA::\*> metrocluster check volume show Last Checked On: 7/25/2018 10:04:07 Vserver Volume Check Result vs1 unMirr unmirrored-volumes warning vs2 vs2UnMirrA unmirrored-volumes warning 2 entries were displayed. clusA::\*> metrocluster check volume show -instance Vserver Name: vs1 Volume Name: unMirr Type of Check: unmirrored-volumes Result of the Check: warning Additional Information/Recovery Steps: FlexGroup "unMirr" resides on unmirrored aggregates. Parts of the FlexGroup may not be available after an un-planned switchover. Vserver Name: vs2 Volume Name: vs2UnMirrA Type of Check: unmirrored-volumes Result of the Check: warning Additional Information/Recovery Steps: FlexGroup "vs2UnMirrA" resides on unmirrored aggregates. Parts of the FlexGroup may not be available after an un-planned switchover. 2 entries were displayed.

### **Related Links**

clusA::>

· metrocluster check run

# metrocluster config-replication commands

# metrocluster config-replication cluster-storage-configuration modify

Modify MetroCluster storage configuration information

**Availability:** This command is available to *cluster* administrators at the *advanced* privilege level.

## **Description**

The metrocluster config-replication cluster-storage-configuration modify command modifies the configuration of storage used for configuration replication.

#### **Parameters**

[-disallowed-aggregates <aggregate name>,...] - Disallowed Aggregates (privilege: advanced)

Use this parameter to set the list of storage aggregates that are not available to host storage for configuration replication.

### **Examples**

The following example disallows two aggregates named aggr1 and aggr2:

cluster1::\*> metrocluster config-replication cluster-storage-configuration
modify -disallowed-aggregates aggr1,aggr2

# metrocluster config-replication cluster-storage-configuration show

Display MetroCluster storage configuration information

**Availability:** This command is available to *cluster* administrators at the *advanced* privilege level.

# **Description**

The metrocluster config-replication cluster-storage-configuration show command shows details of the configuration of the storage used for configuration replication.

The information displayed is the following:

- Disallowed Aggregates The list of storage aggregates that are configured as not allowed to host storage areas.
- Auto-Repair Displays true if the automatic repair of storage areas used by configuration replication is enabled.
- Auto-Recreate Displays *true* if the automatic recreation of storage volumes used by configuration replication is enabled.
- Use Mirrored Aggregate Displays *true* if storage areas for configuration replication are to be hosted on a mirrored aggregate.

### **Examples**

The following is an example of the metrocluster config-replication cluster-storage-configuration show command:

# metrocluster config-replication resync-status show

Display MetroCluster Configuration Resynchronization Status

Availability: This command is available to *cluster* administrators at the *advanced* privilege level.

### **Description**

The metrocluster config-replication resync-status show command displays the state of the configuration synchronization operation between the two clusters in the MetroCluster configuration.

This command displays the following details about the local cluster and the peer cluster:

- Source: This is the source side whose configuration is being replicated to the destination side.
- Destination: This is the destination side where the configuration is being replicated to from the source side.
- State: This is the state of the synchronization operation.
- % Complete: This is completion percentage of the operation.

### **Examples**

The following example shows the output of the command when synchronization is in progress:

The following example shows the output of the command when synchronization from clusB to clusA is in progress:

| lusA::> metrocluster co | nfig-replication resync-st | tatus show |    |
|-------------------------|----------------------------|------------|----|
| Source                  | Destination                | State      | 90 |
| omplete                 |                            |            |    |
|                         |                            |            | -  |
|                         |                            |            |    |
| clusterA                | clusterB                   | complete   | _  |
| clusterB                | clusterA                   | messaging  | 95 |

# metrocluster configuration-settings commands

# metrocluster configuration-settings show-status

Display the configuration settings status for a MetroCluster setup

**Availability:** This command is available to *cluster* administrators at the *admin* privilege level.

## **Description**

The metrocluster configuration-settings show-status command displays the configuration settings status for nodes in a MetroCluster setup. If a DR group has not been created, then status for nodes in the local cluster only are displayed.

### **Parameters**

### { [-fields <fieldname>,...]

If you specify the -fields <fieldname>, ... parameter, the command displays only the fields that you specify.

### | [-instance ] }

If this parameter is specified, the command displays detailed information about all entries.

### [-cluster-uuid <UUID>] - Cluster UUID

If this parameter is specified, the command displays detailed information about all nodes in the cluster matching the specified cluster-uuid.

### [-cluster <Cluster name>] - Cluster Name

If this parameter is specified, the command displays detailed information about all the nodes in the specified cluster.

#### [-node <text>] - Node Name

If this parameter is specified, the command displays information for the matching nodes.

### [-configuration-status <text>] - Configuration Settings Status

If this parameter is specified, the command displays detailed information about all nodes with the specified configuration status.

# [-config-error-info <text>] - Configuration Error Information

If this parameter is specified, the command displays detailed information about all nodes with the specified configuration error information.

# **Examples**

The following example shows the display of MetroCluster setup status:

| Status  clusA A1 not a MetroCluster setup A2 not a MetroCluster setup 2 entries were displayed.  MetroCluster setup uses FC links rather than IP xref:{relative_path}clusA::> metrocluster configuration-settings show- status Cluster Node Configuration Settings Status                                                                                                    | Cluster            | Node                  | ttings show-status<br>Configuration Settings |
|----------------------------------------------------------------------------------------------------|--------------------|-----------------------|----------------------------------------------|
| clusA A1 not a MetroCluster setup A2 not a MetroCluster setup 2 entries were displayed.  MetroCluster setup uses FC links rather than IP xxef:{relative_path}clusA::> metrocluster configuration-settings show- status  Cluster Node Configuration Settings Status                                                                                                    |                    | 21.0 0.0              | 00111194114011011 000011190                  |
| A2 not a MetroCluster setup  2 entries were displayed.  MetroCluster setup uses FC links rather than IP  xref:{relative_path}clusA::> metrocluster configuration-settings show- status  Cluster Node Configuration Settings  Status                                                                                                    |                    |                       |                                              |
| 2 entries were displayed.  MetroCluster setup uses FC links rather than IP  xref:{relative_path}clusA::> metrocluster configuration-settings show- status  Cluster Node Configuration Settings  Status                                                                                                    | clusA              | A1                    | not a MetroCluster setup                     |
| MetroCluster setup uses FC links rather than IP  xref:{relative_path}clusA::> metrocluster configuration-settings show- status  Cluster Node Configuration Settings  Status                                                                                                    |                    | A2                    | not a MetroCluster setup                     |
| xref:{relative_path}clusA::> metrocluster configuration-settings show- status  Cluster Node Configuration Settings Status                                                                                                    | 2 entries were dis | played.               |                                              |
| Status  Cluster Node Configuration Settings Status  ClusA Al not applicable for FC and SAS  A2 not applicable for FC and SAS  2 entries were displayed. Output of the command when MetroCluster setup uses IP links and before '"metrocluster configuration-settings dr-group create" command is run: clusA::> metrocluster configuration-settings show-status Cluster Node Configuration Settings Status  ClusA Al ready for DR group create A2 ready for DR group create 2 entries were displayed. Output of the command after '"metrocluster configuration-settings dr-group create" command is run: clusA::> metrocluster configuration-settings show-status | MetroCluster setup | uses FC links rather  | than IP                                      |
| Status                                                                                                    | <u> </u>           | h}clusA::> metroclust | cer configuration-settings show-             |
| clusA A1 not applicable for FC and SAS  A2 not applicable for FC and SAS  2 entries were displayed. Output of the command when MetroCluster setup uses IP links and before '"metrocluster configuration-settings dr-group create" command is run: clusA::> metrocluster configuration-settings show-status Cluster Node Configuration Settings Status                                                                                                    | Cluster            | Node                  | Configuration Settings                       |
| clusA A1 not applicable for FC and SAS  A2 not applicable for FC and SAS  2 entries were displayed.  Output of the command when MetroCluster setup uses IP links and before '"metrocluster configuration-settings dr-group create" command is run: clusA::> metrocluster configuration-settings show-status  Cluster Node Configuration Settings  Status                                                                                                    | Status             |                       |                                              |
| A2 not applicable for FC and SAS  2 entries were displayed. Output of the command when MetroCluster setup uses IP links and before '"metrocluster configuration-settings dr-group create" command is run: clusA::> metrocluster configuration-settings show-status Cluster Node Configuration Settings Status                                                                                                    |                    |                       |                                              |
| A2 not applicable for FC and SAS  2 entries were displayed. Output of the command when MetroCluster setup uses IP links and before `"metrocluster configuration-settings dr-group create"` command is run: clusA::> metrocluster configuration-settings show-status Cluster Node Configuration Settings Status                                                                                                    | clusA              | A1                    | not applicable for FC and                    |
| SAS  2 entries were displayed.  Output of the command when MetroCluster setup uses IP links and before  '"metrocluster configuration-settings dr-group create" command is run:  clusA::> metrocluster configuration-settings show-status  Cluster Node Configuration Settings  Status                                                                                                    | SAS                |                       |                                              |
| 2 entries were displayed.  Output of the command when MetroCluster setup uses IP links and before  '"metrocluster configuration-settings dr-group create" command is run:  clusA::> metrocluster configuration-settings show-status  Cluster Node Configuration Settings  Status                                                                                                    |                    | A2                    | not applicable for FC and                    |
| Output of the command when MetroCluster setup uses IP links and before `"metrocluster configuration-settings dr-group create"` command is run: clusA::> metrocluster configuration-settings show-status Cluster Node Configuration Settings Status                                                                                                    |                    | , ,                   |                                              |
| `"metrocluster configuration-settings dr-group create"` command is run:  clusA::> metrocluster configuration-settings show-status  Cluster Node Configuration Settings  Status                                                                                                    |                    |                       | a cohum usas ID links and hafana             |
| <pre>clusA::&gt; metrocluster configuration-settings show-status Cluster</pre>                                                                                                    | _                  |                       | _                                            |
| Cluster Node Configuration Settings  Status                                                                                                    |                    |                       |                                              |
| Status                                                                                                    |                    |                       |                                              |
| clusA A1 ready for DR group create A2 ready for DR group create 2 entries were displayed. Output of the command after `"metrocluster configuration-settings dr-group create"` command is run: clusA::> metrocluster configuration-settings show-status                                                                                                    | Status             |                       | •                                            |
| clusA A1 ready for DR group create A2 ready for DR group create 2 entries were displayed.  Output of the command after `"metrocluster configuration-settings dr-group create"` command is run: clusA::> metrocluster configuration-settings show-status                                                                                                    |                    |                       |                                              |
| A2 ready for DR group create 2 entries were displayed.  Output of the command after `"metrocluster configuration-settings dr-group create"` command is run:  clusA::> metrocluster configuration-settings show-status                                                                                                    |                    |                       | monday for DD group groups                   |
| 2 entries were displayed.  Output of the command after `"metrocluster configuration-settings dr-group create"` command is run:  clusA::> metrocluster configuration-settings show-status                                                                                                    | Clusa              |                       |                                              |
| Output of the command after `"metrocluster configuration-settings dr-group create"` command is run: clusA::> metrocluster configuration-settings show-status                                                                                                    | 2 entries were dis |                       | ready for DR group create                    |
| <pre>create"` command is run: clusA::&gt; metrocluster configuration-settings show-status</pre>                                                                                                    |                    |                       | ster configuration-settings dr-group         |
| clusA::> metrocluster configuration-settings show-status                                                                                                    | <del>-</del>       |                       | Jeer configuration decerning at group        |
|                                                                                                    |                    |                       | tings show-status                            |
|                                                                                                    | clusA::> metroclus | ter configuration-set |                                              |

| clusA                                                                            |                                                                                                    |                                                                                                    |
|----------------------------------------------------------------------------------|----------------------------------------------------------------------------------------------------|----------------------------------------------------------------------------------------------------|
| Clusa                                                                            | A1                                                                                                    | ready for intenface another                                                                                                    |
|                                                                                  |                                                                                                    | ready for interface create                                                                                                    |
|                                                                                  | A2                                                                                                    | ready for interface create                                                                                                    |
| clusB                                                                            |                                                                                                    |                                                                                                    |
|                                                                                  | В1                                                                                                    | ready for interface create                                                                                                    |
|                                                                                  | В2                                                                                                    | ready for interface create                                                                                                    |
| 4 entries were displ                                                             | layed.                                                                                                    |                                                                                                    |
| Output of the commar                                                             | nd after `"metroclus                                                                                                    | ster configuration-settings                                                                                                    |
| <pre>interface create" `</pre>                                                   | command is run for e                                                                                                    | every node:                                                                                                    |
| clusA::> metrocluste                                                             | er configuration-set                                                                                                    | tings show-status                                                                                                    |
| Cluster                                                                          | Node                                                                                                    | Configuration Settings                                                                                                    |
| Status                                                                           | 2.00.0                                                                                                    | 001121942402011 000021190                                                                                                    |
|                                                                                  |                                                                                                    |                                                                                                    |
|                                                                                  |                                                                                                    |                                                                                                    |
| -17                                                                              |                                                                                                    |                                                                                                    |
| clusA                                                                            |                                                                                                    |                                                                                                    |
|                                                                                  | A1                                                                                                    | ready for next interface                                                                                                    |
| create                                                                           |                                                                                                    |                                                                                                    |
|                                                                                  | A2                                                                                                    | ready for connection connect                                                                                                    |
| clusB                                                                            |                                                                                                    |                                                                                                    |
|                                                                                  | В1                                                                                                    | ready for connection connect                                                                                                    |
|                                                                                  |                                                                                                    |                                                                                                    |
|                                                                                  | В2                                                                                                    | ready for connection connect                                                                                                    |
| <del>-</del>                                                                     | layed.<br>nd after ` "metroclu                                                                                                    | ready for connection connect                                                                                                    |
|                                                                                  | layed.<br>nd after ` "metroclu<br>` command is run:                                                                                                    | ster configuration-settings  ngs show-status                                                                                      |
| Output of the commar connection connect" usA::> metrocluster Cluster             | layed. nd after ` "metroclu ` command is run: configuration-setti                                                                                            | aster configuration-settings                                                                                                    |
| Output of the commar connection connect" usA::> metrocluster                     | layed. nd after ` "metroclu ` command is run: configuration-setti Node                                                                                       | ster configuration-settings  ngs show-status                                                                                      |
| Output of the commar connection connect" usA::> metrocluster Cluster Status      | layed. nd after ` "metroclu ` command is run: configuration-setti Node                                                                                       | ster configuration-settings  ngs show-status                                                                                      |
| Output of the commar connection connect" usA::> metrocluster Cluster Status      | layed. nd after ` "metroclu ` command is run: configuration-setti Node                                                                                       | ster configuration-settings  ngs show-status                                                                                      |
| Output of the commar connection connect" usA::> metrocluster Cluster Status      | layed. nd after ` "metroclu ` command is run: configuration-setti Node                                                                                       | nster configuration-settings  ngs show-status  Configuration Settings                                                             |
| Output of the commar connection connect" usA::> metrocluster Cluster Status      | layed.  nd after ` "metroclu  ` command is run:     configuration-setti         Node                                                                         | nster configuration-settings  ngs show-status  Configuration Settings   completed                                                 |
| Output of the commar connection connect" usA::> metrocluster Cluster StatusclusA | layed. nd after ` "metroclu ` command is run: configuration-setti Node                                                                                       | nster configuration-settings  ngs show-status  Configuration Settings                                                             |
| Output of the commar connection connect" usA::> metrocluster Cluster StatusclusA | layed.  nd after ` "metroclu  ` command is run:     configuration-setti         Node                                                                         | aster configuration-settings  Ings show-status  Configuration Settings   completed                                                |
| Output of the commar connection connect" usA::> metrocluster Cluster StatusclusA | layed.  nd after ` "metroclu  ` command is run:     configuration-setti         Node                                                                         | nster configuration-settings  ngs show-status  Configuration Settings   completed                                                 |
| Output of the commar connection connect" usA::> metrocluster Cluster Status      | layed.  nd after ` "metroclu ` command is run:  configuration-setti  Node  A1  A2                                                                            | aster configuration-settings  Ings show-status Configuration Settings  completed completed                                        |
| Output of the commar connection connect" usA::> metrocluster Cluster StatusclusA | layed. nd after ` "metroclu ` command is run: configuration-setti Node  A1 A2 B1 B2                                                                          | aster configuration-settings  angs show-status Configuration Settings  completed completed completed                              |
| Output of the commar connection connect "usA::> metrocluster Cluster Status      | layed. nd after ` "metroclu ` command is run: configuration-setti Node  A1 A2  B1 B2 layed.                                                                  | aster configuration-settings  angs show-status Configuration Settings  completed completed completed                              |
| Output of the commar connection connect" usA::> metrocluster Cluster Status      | layed.  nd after ` "metroclu ` command is run: configuration-setti Node  A1 A2 B1 B2 layed. nd after ` "metroclu                                             | completed completed completed completed completed                                                                                 |
| Output of the commar connection connect" usA::> metrocluster Cluster Status      | layed.  nd after ` "metroclu ` command is run:  configuration-setti  Node  A1  A2  B1  B2  layed.  nd after ` "metroclu ` command is run and                 | completed completed completed completed completed completed completed completed completed completed completed completed completed |
| Output of the commar connection connect" usA::> metrocluster Cluster Status      | layed.  nd after ` "metroclu ` command is run: configuration-setti Node  A1 A2  B1 B2 layed.  nd after ` "metroclu ` command is run and er configuration-set | completed completed completed completed completed completed there are connection errors: ctings show-status                       |
| Output of the commar connection connect" usA::> metrocluster Cluster Status      | layed.  nd after ` "metroclu ` command is run:  configuration-setti  Node  A1  A2  B1  B2  layed.  nd after ` "metroclu ` command is run and                 | completed completed completed completed completed completed completed completed completed completed completed completed completed |
| Output of the commar connection connect" usA::> metrocluster Cluster Status      | layed.  nd after ` "metroclu ` command is run: configuration-setti Node  A1 A2  B1 B2 layed.  nd after ` "metroclu ` command is run and er configuration-set | completed completed completed completed completed completed there are connection errors: ctings show-status                       |
| Output of the commar connection connect" usA::> metrocluster Cluster Status      | layed.  nd after ` "metroclu ` command is run: configuration-setti Node  A1 A2  B1 B2 layed.  nd after ` "metroclu ` command is run and er configuration-set | completed completed completed completed completed completed there are connection errors: ctings show-status                       |
| Output of the commar connection connect" usA::> metrocluster Cluster Status      | layed.  nd after ` "metroclu ` command is run: configuration-setti                                                                                           | completed completed completed completed completed completed completed completed completed completed completed completed           |
| Output of the commar connection connect" usA::> metrocluster Cluster Status      | layed.  nd after ` "metroclu ` command is run: configuration-setti Node  A1 A2  B1 B2 layed.  nd after ` "metroclu ` command is run and er configuration-set | completed completed completed completed completed completed there are connection errors: ctings show-status                       |

| clusB                     | B1 | connection error |
|---------------------------|----|------------------|
|                           | В2 | completed        |
| 4 entries were displayed. |    |                  |

# metrocluster configuration-settings calibration measure

Measure latency and bandwith values

**Availability:** This command is available to *cluster* administrators at the *advanced* privilege level.

### **Description**

The metrocluster configuration-settings calibration measure command measures the bandwidth and latency between local and remote nodes in a MetroCluster over IP configuration.

This command should not be run when the MetroCluster configuration is under a heavy load. Bandwidth measurements will attempt to fully saturate network connections to the remote cluster and may disrupt the quality of service.

# **Examples**

The following example shows the output for the calibration measure command in MetroCluster over IP configurations:

```
clusA:: *> metrocluster configuration-settings calibration measure
Warning: This operation will attempt to fully saturate the network
connection to
     the remote cluster for measuring bandwidth. This may disrupt
           performance and should not be run when MetroCluster is under
heavy
     load. Do you want to continue? \{y|n\}: y
 Measuring latency and bandwidth between node "A1" (10.140.113.214) and
node "B1" (10.140.113.26) over port "e0f".
 Measuring latency and bandwidth between node "A1" (10.140.113.215) and
node "B1" (10.140.113.27) over port "e0g".
 Measuring latency and bandwidth between node "A2" (10.140.113.216) and
node "B2" (10.140.113.25) over port "e0f".
 Measuring latency and bandwidth between node "A2" (10.140.113.217) and
node "B2" (10.140.113.28) over port "e0g".
 Measurements complete. Use the "metrocluster configuration-settings
calibration show" command to display the results.
```

# metrocluster configuration-settings calibration show

Display the calibration measurements for local nodes in MetroCluster over IP

# configuration

Availability: This command is available to *cluster* administrators at the *admin* privilege level.

### **Description**

The metrocluster configuration-settings calibration show command shows the bandwidth and latency between local and remote nodes in a MetroCluster over IP configuration.

#### **Parameters**

## { [-fields <fieldname>,...]

If you specify the -fields <fieldname>, ... parameter, the command output also includes the specified field or fields. You can use '-fields?' to display the fields to specify.

## |[-instance]}

If you specify the -instance parameter, the command displays detailed information about all fields.

### [-calibration-id <integer>] - Calibration ID

This field specifies Calibration ID.

### [-subnet <IP Address>] - IP Subnet

This field specifies subnet.

## [-node-uuid <UUID>] - Node UUID

This field specifies UUID of the node.

### [-home-port {<netport>|<ifgrp>}] - Home Port

This field specifies name of the port used to measure latency and bandwidth.

### [-node {<nodename>|local}] - Node Name

This field specifies name of the node.

# [-collection-time <MM/DD/YYYY HH:MM:SS>] - Collection Time of Sample

This field specifies collection time of sample.

### [-source-address <IP Address>] - Source Network Address

This field specifies IP address of the port on the node.

### [-destination-address <IP Address>] - Destination Network Address

This field specifies IP address of the port on the partner node.

### [-latency <double>] - Latency in ms

This field specifies latency in ms.

### [-bandwidth <double>] - Bandwidth in Mb/s

This field specifies bandwidth in Mb/s.

# [-num-packets-retransmitted <integer>] - Number of Packets Retransmitted

This field specifies the number of TCP packets retransmitted during bandwidth measurement.

### **Examples**

The following example shows the output for the calibration show command in MetroCluster over IP configurations:

|               |      |      | Home  | Latency | y Bandwid | th           |
|---------------|------|------|-------|---------|-----------|--------------|
| ID Subnet     | Node | Port | (ms)  | (Mb/s   | s) Col    | lection Time |
|               |      |      |       |         |           |              |
| 1 172.21.96.0 | A1   |      |       |         |           |              |
|               |      |      | e0f   | 0.341   | 764       | 8/6/2019     |
| :20:07        |      |      |       |         |           |              |
|               |      |      | e0g   | 0.311   | 629       | 8/6/2019     |
| :20:22        |      |      |       |         |           |              |
| A2            |      |      |       |         |           | 0.10.10.00   |
| 00.06         |      |      | e0f   | 0.307   | 1265      | 8/6/2019     |
| :20:36        |      |      | ~ ^ ~ | 0 207   | 1062      | 8/6/2019     |
| :20:50        |      |      | eug   | 0.307   | 1003      | 0/0/2019     |

# metrocluster configuration-settings connection check

Check the network connections between partner nodes

**Availability:** This command is available to *cluster* administrators at the *advanced* privilege level.

## **Description**

The metrocluster configuration-settings connection check command checks the settings of a MetroCluster over IP configuration.

This command is used for MetroCluster configurations that are connected through IP links.

### **Examples**

The following example shows the output for the check command in MetroCluster over IP configurations:

```
clusA:: *> metrocluster configuration-settings connection check
[Job 68] Job succeeded: Connect is successful.
Begin connection check.
Start checking the partner cluster.
    Check partner cluster: PASS.
Start checking the configuration settings.
    Check configuration settings: PASS.
Start pinging the network endpoints from cluster "clusA".
    Ping network endpoints: PASS.
Start pinging the network endpoints from cluster "clusB".
    Ping network endpoints: PASS.
Start checking the network MTU sizes from cluster "clusA".
    Check network MTU sizes: PASS.
Start checking the network MTU sizes from cluster "clusB".
    Check network MTU sizes: PASS.
Start checking the network subnets from cluster "clusA".
    Check network subnets: PASS.
Start checking the network subnets from cluster "clusB".
    Check network subnets: PASS.
Start checking the storage daemons on cluster "clusA".
    Check storage daemons: PASS.
Start checking the storage daemons on cluster "clusB".
    Check storage daemons: PASS.
End of connection check.
```

# metrocluster configuration-settings connection connect

Configure the network connections between partner nodes

**Availability:** This command is available to *cluster* administrators at the *admin* privilege level.

### **Description**

The metrocluster configuration-settings connection connect command configures the connections that mirror NV logs and access remote storage between partner nodes in a MetroCluster setup.

This command is used for MetroCluster setups that are connected though IP links. MetroCluster setups that are connected through FC links will configure the FC connections automatically.

The metrocluster configuration-settings commands are run in the following order to set up MetroCluster:

- · metrocluster configuration-settings dr-group create,
- metrocluster configuration-settings interface create ,
- metrocluster configuration-settings connection connect.

#### Before this command is run

- The DR groups must have been configured. Run the metrocluster configuration-settings dr-group show command to verify that every node is partnered in a DR group.
- The network logical interfaces must have been configured on every node. Use the metrocluster configuration-settings interface show command to verify that every node has network logical interfaces configured to mirror NV logs and access remote storage.

After this command completes successfully, every node will:

- Have NV log mirroring configured and mirroring disabled. NV log mirroring will be enabled by the metrocluster configure command.
- Have access to remote storage. Use the storage disk show -pool Pool1 command to view the remote disks that are hosted on DR partner nodes.

The DR groups and network logical interfaces that were configured by the metrocluster configuration-settings commands cannot be deleted after the connections have been configured. The metrocluster configuration-settings connection disconnect command must be run to remove the connections before the DR groups and network logical interfaces can be deleted.

#### **Parameters**

## **Examples**

The following example shows configuration of connections in a MetroCluster over IP setup:

```
clusA::> metrocluster configuration-settings connection connect
[Job 269] Job succeeded: Connect is successful.
clusA::> metrocluster configuration-settings connection show
               Source
                          Destination
Group Cluster Node Network Address Network Address Partner Type Config
State
   clusA A1
           Home Port: e0f
               completed
           Home Port: e0f
               completed
           Home Port: e0f
               completed
           Home Port: e0q
```

| completed          |                                |                   |               |
|--------------------|--------------------------------|-------------------|---------------|
|                    | Home Port: e0g                 |                   |               |
|                    | 10.140.113.2                   | 15 10.140.113.248 | DR Partner    |
| completed          | Home Port: e0g                 |                   |               |
|                    | -                              | 15 10.140.113.25  | DR Auxiliary  |
| completed          | 10.110.110.2                   | 10 10.110.113.23  | Dic Hazzirary |
| 1                  | A2                             |                   |               |
|                    | Home Port: e0f                 |                   |               |
|                    | 10.140.113.2                   | 16 10.140.113.214 | HA Partner    |
| completed          | H D 0-5                        |                   |               |
|                    | Home Port: e0f                 | 16 10.140.113.249 | DP Partner    |
| completed          | 10.140.113.2                   | 10 10.140.113.249 | DIC TATCHEL   |
| •                  | Home Port: e0f                 |                   |               |
|                    | 10.140.113.2                   | 16 10.140.113.218 | DR Auxiliary  |
| completed          |                                |                   |               |
|                    | Home Port: e0g                 | 17 10 140 110 015 | III. Dantu    |
| completed          | 10.140.113.2                   | 17 10.140.113.215 | на Partner    |
| Completed          | Home Port: e0g                 |                   |               |
|                    |                                | 17 10.140.113.25  | DR Partner    |
| completed          |                                |                   |               |
|                    | Home Port: e0g                 |                   |               |
| 7                  | 10.140.113.2                   | 17 10.140.113.248 | DR Auxiliary  |
| completed clusB B2 |                                |                   |               |
| CIUSD DZ           | Home Port: e0f                 |                   |               |
|                    |                                | 49 10.140.113.218 | HA Partner    |
| completed          |                                |                   |               |
|                    | Home Port: e0f                 |                   |               |
| gomp lates!        | 10.140.113.2                   | 49 10.140.113.216 | DR Partner    |
| completed          | Home Port: e0f                 |                   |               |
|                    |                                | 49 10.140.113.214 | DR Auxiliarv  |
| completed          |                                |                   | 1             |
|                    | Home Port: e0g                 |                   |               |
|                    | 10.140.113.2                   | 5 10.140.113.248  | HA Partner    |
| completed          |                                |                   |               |
|                    | Home Port: e0g<br>10.140.113.2 | 5 10.140.113.217  | DP Partron    |
| completed          | 10.140.113.2                   | 5 10,140,113,21/  | DIV TATCHET   |
| 1 - 2 - 3 - 3      | Home Port: e0g                 |                   |               |
|                    | 10.140.113.2                   | 5 10.140.113.215  | DR Auxiliary  |
| completed          |                                |                   |               |
|                    | B1                             |                   |               |
| C                  |                                |                   | )             |

| <br>Иото              | Port: e0f      |                  |                   |
|-----------------------|----------------|------------------|-------------------|
| Home                  |                | 10.140.113.249   | Un Dartner        |
| completed             | 10.140.113.216 | 10.140.113.249   | na raithei        |
| <del>-</del>          | Port: e0f      |                  |                   |
| noille                |                | 10.140.113.214   | DD Dartner        |
| completed             | 10.140.113.210 | 10.140.115.214   | Dr Falchel        |
| <del>-</del>          | e Port: e0f    |                  |                   |
| Home                  |                | 10.140.113.216   | DD Augiliang      |
| completed             | 10.140.113.216 | 10.140.113.210   | DR AUXILIALY      |
| <del>-</del>          | Port: e0g      |                  |                   |
| Home                  |                | 10.140.113.25    | UA Dartner        |
| completed             | 10.140.113.248 | 10.140.113.23    | na ratther        |
| -                     | Port: e0g      |                  |                   |
| Home                  | <del>-</del>   | 10.140.113.215   | DD Dartnor        |
| completed             | 10.140.115.240 | 10.140.113.213   | Div rarcher       |
|                       | Port: e0g      |                  |                   |
| Home                  | <del>-</del>   | 10.140.113.217   | DR Auviliary      |
| completed             | 10.140.115.240 | 10.140.115.217   | DIC AUXILIALY     |
| 24 entries were displ | aved           |                  |                   |
| clusA::> metrocluster | <del>-</del>   | ettings show-sta | †115              |
| Cluster               | Node           |                  | ration Settings   |
| Status                | wac            | Configu          | iracion becernigb |
|                       |                |                  |                   |
|                       |                |                  |                   |
| clusA                 |                |                  |                   |
|                       | A1             | complet          | ed                |
|                       | A2             | complet          |                   |
| clusB                 |                | 1 - 1            |                   |
|                       | В1             | complet          | ed                |
|                       | B2             | complet          |                   |
| 4 entries were displa | yed.           | T                |                   |
| 1 1 1 1               | _              |                  |                   |
|                       |                |                  |                   |

# **Related Links**

- metrocluster configuration-settings dr-group create
- metrocluster configuration-settings interface create
- metrocluster configuration-settings dr-group show
- metrocluster configuration-settings interface show
- metrocluster configure
- storage disk show
- metrocluster configuration-settings connection disconnect

# metrocluster configuration-settings connection disconnect

Tear down the network connections between partner nodes

**Availability:** This command is available to *cluster* administrators at the *admin* privilege level.

### **Description**

The metrocluster configuration-settings connection disconnect command removes the connections between nodes in a DR group that are used to mirror NV logs and access remote storage.

This command cannot be run if a node in the DR group has remote disks assigned to the node. The assigned ownership of remote disks can be removed by running the storage disk removeowner command.

The metrocluster configuration-settings commands are run in the following order to remove MetroCluster over IP configuration:

- metrocluster configuration-settings connection disconnect,
- · metrocluster configuration-settings interface delete,
- · metrocluster configuration-settings dr-group delete .

#### **Parameters**

# -dr-group-id <integer> - DR Group ID

This parameter identifies the DR group to be disconnected.

### **Examples**

The following example illustrates removal of connections in a four-node MetroCluster setup:

```
clusA::> metrocluster configuration-settings connection disconnect -dr
-group-id 1
[Job 270] Job succeeded: Disconnect is successful.
clusA::> metrocluster configuration-settings show-status
Cluster
                         Node
                                           Configuration Settings
Status
_______
clusA
                                           ready for connection connect
                         Α1
                         Α2
                                           ready for connection connect
clusB
                         В1
                                           ready for connection connect
                         В2
                                           ready for connection connect
4 entries were displayed.
clusA::> metrocluster configuration-settings connection show
                    Source
                                    Destination
Group Cluster Node Network Address Network Address Partner Type Config
State
```

| 1 clusA A1   |           |                |                |                  |
|--------------|-----------|----------------|----------------|------------------|
|              | TT 0 ma 0 | Dant 05        |                |                  |
|              | ноте      | Port: e0f      |                |                  |
|              |           | 10.140.113.214 | 10.140.113.216 | HA Partner       |
| disconnected |           |                |                |                  |
|              | Home      | Port: e0f      |                |                  |
|              |           | 10.140.113.214 | 10.140.113.218 | DR Partner       |
| disconnected |           |                |                |                  |
|              | Home      | Port: e0f      |                |                  |
|              |           |                | 10.140.113.249 | DR Augiliary     |
| disconnected |           | 10.110.113.211 | 10.110.113.219 | DR Maxifialy     |
|              |           | D 1 0          |                |                  |
|              | ноте      | Port: e0g      |                |                  |
|              |           | 10.140.113.215 | 10.140.113.217 | HA Partner       |
| disconnected |           |                |                |                  |
|              | Home      | Port: e0g      |                |                  |
|              |           | 10.140.113.215 | 10.140.113.248 | DR Partner       |
| disconnected |           |                |                |                  |
|              | Home      | Port: e0g      |                |                  |
|              |           |                | 10.140.113.25  | DR Augiliary     |
| disconnected |           | 10.110.110.210 | 10.110.110.20  | 21. 11d21111d1 y |
| arsconnected |           | 7. 0           |                |                  |
|              |           | A2             |                |                  |
|              | Home      | Port: e0f      |                |                  |
|              |           | 10.140.113.216 | 10.140.113.214 | HA Partner       |
| disconnected |           |                |                |                  |
|              | Home      | Port: e0f      |                |                  |
|              |           | 10.140.113.216 | 10.140.113.249 | DR Partner       |
| disconnected |           |                |                |                  |
|              | Home      | Port: e0f      |                |                  |
|              | 1101110   |                | 10.140.113.218 | DP Auviliaro     |
| 4:           |           | 10.140.113.210 | 10.140.113.210 | DI AUXILIALY     |
| disconnected |           | D 1 0          |                |                  |
|              | Home      | Port: e0g      |                |                  |
|              |           | 10.140.113.217 | 10.140.113.215 | HA Partner       |
| disconnected |           |                |                |                  |
|              | Home      | Port: e0g      |                |                  |
|              |           | 10.140.113.217 | 10.140.113.25  | DR Partner       |
| disconnected |           |                |                |                  |
|              | Home      | Port: e0g      |                |                  |
|              | 20        | -              | 10.140.113.248 | DR Auxiliary     |
| disconnected |           | 10.110.110.217 | 10.110.113.240 | DI MARTITALY     |
|              |           |                |                |                  |
| clusB B2     |           |                |                |                  |
|              | Home      | Port: e0f      |                |                  |
|              |           | 10.140.113.249 | 10.140.113.218 | HA Partner       |
| disconnected |           |                |                |                  |
|              | Home      | Port: e0f      |                |                  |
|              |           | 10.140.113.249 | 10.140.113.216 | DR Partner       |
|              |           |                |                |                  |
| disconnected |           |                |                |                  |
| disconnected | Home      | Port: e0f      |                |                  |

10.140.113.249 10.140.113.214 DR Auxiliary disconnected Home Port: e0g 10.140.113.25 10.140.113.248 HA Partner disconnected Home Port: e0q 10.140.113.25 10.140.113.217 DR Partner disconnected Home Port: e0q 10.140.113.25 10.140.113.215 DR Auxiliary disconnected Home Port: e0f disconnected Home Port: e0f disconnected Home Port: e0f disconnected Home Port: e0g 10.140.113.248 10.140.113.25 HA Partner disconnected Home Port: e0g disconnected Home Port: e0q disconnected 24 entries were displayed.

### **Related Links**

- · storage disk removeowner
- · metrocluster configuration-settings interface delete
- metrocluster configuration-settings dr-group delete

# metrocluster configuration-settings connection show

Display the connections between partner nodes in a MetroCluster setup

Availability: This command is available to *cluster* administrators at the *admin* privilege level.

### Description

The metrocluster configuration-settings connection show command displays the connection configuration information between the nodes in a MetroCluster setup.

#### **Parameters**

## { [-fields <fieldname>,...]

If you specify the -fields <fieldname>, ... parameter, the command displays only the fields that you specify.

## |[-instance]}

If this parameter is specified, the command displays detailed information about all entries.

# [-dr-group-id <integer>] - DR Group ID

If this parameter is specified, the command displays information for the matching DR group.

## [-cluster-uuid <UUID>] - Cluster UUID

If this parameter is specified, the command displays information for the matching cluster specified by uuid.

### [-cluster <Cluster name>] - Cluster Name

If this parameter is specified, the command displays information for the matching cluster.

### [-node-uuid <UUID>] - Node UUID

If this parameter is specified, the command displays information for the matching node specified by uuid.

#### [-node <text>] - Node Name

If this parameter is specified, the command displays information for the matching nodes.

### [-home-port {<netport>|<ifgrp>}] - Home Port

If this parameter is specified, the command displays information for the matching home-port.

### [-relationship-type <Roles of MetroCluster Nodes>] - Relationship Role Type

If this parameter is specified, the command displays information for the matching relationship-type.

# [-source-address <IP Address>] - Source Network Address

If this parameter is specified, the command displays information for the matching source address.

### [-destination-address <IP Address>] - Destination Network Address

If this parameter is specified, the command displays information for the matching destination address.

## [-partner-cluster-uuid <UUID>] - Partner Cluster UUID

If this parameter is specified, the command displays information for the matching partner-cluster-uuid.

### [-partner-node-uuid <UUID>] - Partner Node UUID

If this parameter is specified, the command displays information for the matching partner-node-uuid.

### [-partner-node <text>] - Partner Node Name

If this parameter is specified, the command displays information for the matching partner-node.

# [-partner-type <text>] - Partner Relationship Type

If this parameter is specified, the command displays information for the matching partner-type.

### [-config-state <text>] - Configuration State

If this parameter is specified, the command displays information for the matching config-state.

## [-config-error-info <text>] - Configuration Error Information

If this parameter is specified, the command displays information for the matching config-error-info.

## **Examples**

The following example shows the output of metrocluster configuration-settings connection connect command:

```
Output of the command before the connections are established using the
xref: {relative path}metrocluster-configuration-settings-connection-
connect.html[metrocluster configuration-settings connection connect]
command:
clusA::> metrocluster configuration-settings connection show
              Source
                         Destination
             Network Address Network Address Partner Type Config
Group Cluster Node
State
1 clusA A1
           Home Port: e0f
              disconnected
           Home Port: e0f
              disconnected
           Home Port: e0f
              10.140.113.214 10.140.113.249 DR Auxiliary
disconnected
           Home Port: e0g
              disconnected
           Home Port: e0q
              disconnected
           Home Port: e0g
              disconnected
               A2
           Home Port: e0f
              disconnected
           Home Port: e0f
```

| disconnected     | 10.140.113.       | 216 10.140.113.249 | DR Partner    |
|------------------|-------------------|--------------------|---------------|
| arsconnected     | Home Port: e0f    |                    |               |
| disconnected     | 10.140.113.       | 216 10.140.113.218 | DR Auxiliary  |
|                  | Home Port: e0g    |                    |               |
| disconnected     | 10.140.113.       | 217 10.140.113.215 | HA Partner    |
|                  | Home Port: e0g    | 217 10.140.113.25  | DP Daytney    |
| disconnected     | 10.140.113.       | 217 10.140.113.23  | DN FAICHEI    |
|                  | Home Port: e0g    | 217 10.140.113.248 | DR Auxiliary  |
| disconnected     | 10.110.110.       | 217 10.110.110.210 | Div Hamiliary |
| clusB B2         | Home Port: e0f    |                    |               |
|                  | 10.140.113.       | 249 10.140.113.218 | HA Partner    |
| disconnected     | Home Port: e0f    |                    |               |
| disconnected     | 10.140.113.       | 249 10.140.113.216 | DR Partner    |
| disconnected     | Home Port: e0f    |                    |               |
| disconnected     | 10.140.113.       | 249 10.140.113.214 | DR Auxiliary  |
| arsconnected     | Home Port: e0g    |                    |               |
| disconnected     | 10.140.113.       | 25 10.140.113.248  | HA Partner    |
|                  | Home Port: e0g    |                    |               |
| disconnected     | 10.140.113.       | 25 10.140.113.217  | DR Partner    |
|                  | Home Port: e0g    | 25 10 140 112 215  | DD Avvilion   |
| disconnected     | 10.140.113.       | 25 10.140.113.215  | DV WAXIIIGIÀ  |
|                  | B1 Home Port: e0f |                    |               |
|                  |                   | 218 10.140.113.249 | HA Partner    |
| disconnected     | Home Port: e0f    |                    |               |
|                  | 10.140.113.       | 218 10.140.113.214 | DR Partner    |
| disconnected     | Home Port: e0f    |                    |               |
| di a con a con a | 10.140.113.       | 218 10.140.113.216 | DR Auxiliary  |
| disconnected     | Home Port: e0g    |                    |               |
| disconnected     | 10.140.113.       | 248 10.140.113.25  | HA Partner    |
| arsconnected     |                   |                    |               |

Home Port: e0g disconnected Home Port: e0g 10.140.113.248 10.140.113.217 DR Auxiliary disconnected 24 entries were displayed. Output of the command after the connections are established using the xref:{relative path}metrocluster-configuration-settings-connectionconnect.html[metrocluster configuration-settings connection connect] command: clusA::> metrocluster configuration-settings connection show Source Destination Group Cluster Node Network Address Network Address Partner Type Config State 1 clusA A1 Home Port: e0f 10.140.113.214 10.140.113.216 HA Partner completed Home Port: e0f completed Home Port: e0f completed Home Port: e0g completed Home Port: e0g completed Home Port: e0g completed A2 Home Port: e0f 10.140.113.216 10.140.113.214 HA Partner completed Home Port: e0f completed Home Port: e0f 10.140.113.216 10.140.113.218 DR Auxiliary completed

|           | Home       | Port: e0g      |                |               |
|-----------|------------|----------------|----------------|---------------|
|           |            | =              | 10.140.113.215 | HA Partner    |
| gomploted |            | 10.110.110.217 | 10.110.110.210 |               |
| completed |            |                |                |               |
|           | Home       | Port: e0g      |                |               |
|           |            | 10.140.113.217 | 10.140.113.25  | DR Partner    |
| completed |            |                |                |               |
|           | Home       | Port: e0g      |                |               |
|           |            |                | 10.140.113.248 | DR Auxiliary  |
| completed |            |                |                |               |
| clusB B2  |            |                |                |               |
| Clusb B2  |            |                |                |               |
|           | Home       | Port: e0f      |                |               |
|           |            | 10.140.113.249 | 10.140.113.218 | HA Partner    |
| completed |            |                |                |               |
|           | Home       | Port: e0f      |                |               |
|           |            | 10.140.113.249 | 10.140.113.216 | DR Partner    |
| completed |            |                |                |               |
| Compreted | II = = : - | Port: e0f      |                |               |
|           | ноте       |                |                |               |
|           |            | 10.140.113.249 | 10.140.113.214 | DR Auxiliary  |
| completed |            |                |                |               |
|           | Home       | Port: e0g      |                |               |
|           |            | 10.140.113.25  | 10.140.113.248 | HA Partner    |
| completed |            |                |                |               |
| Completed | Пото       | Port: e0g      |                |               |
|           | поше       | -              | 10 140 110 015 |               |
|           |            | 10.140.113.25  | 10.140.113.217 | DR Partner    |
| completed |            |                |                |               |
|           | Home       | Port: e0g      |                |               |
|           |            | 10.140.113.25  | 10.140.113.215 | DR Auxiliary  |
| completed |            |                |                |               |
| -         |            | В1             |                |               |
|           | U ome      | Port: e0f      |                |               |
|           | поше       |                | 10 140 110 040 | III Deserting |
|           |            | 10.140.113.218 | 10.140.113.249 | na rarther    |
| completed |            |                |                |               |
|           | Home       | Port: e0f      |                |               |
|           |            | 10.140.113.218 | 10.140.113.214 | DR Partner    |
| completed |            |                |                |               |
|           | Home       | Port: e0f      |                |               |
|           |            |                | 10.140.113.216 | DR Auxiliary  |
| gomplo+od |            | 10.110.115.210 | 10.110.110.210 | DI MAXILLALY  |
| completed |            | D 1 0          |                |               |
|           | Home       | Port: e0g      |                |               |
|           |            | 10.140.113.248 | 10.140.113.25  | HA Partner    |
| completed |            |                |                |               |
|           | Home       | Port: e0g      |                |               |
|           |            | 10.140.113.248 | 10.140.113.215 | DR Partner    |
| completed |            |                |                |               |
|           | Цото       | Port. of       |                |               |
|           | поше       | Port: e0g      | 10 140 110 015 | DD 7!1'       |
|           |            | 10.140.113.248 | 10.140.113.217 | DK AUXIIIary  |
|           |            |                |                |               |

completed

24 entries were displayed.

### **Related Links**

metrocluster configuration-settings connection connect

# metrocluster configuration-settings dr-group create

Create a DR group in a MetroCluster over IP setup

Availability: This command is available to *cluster* administrators at the *admin* privilege level.

### **Description**

The metrocluster configuration-settings dr-group create command partners the nodes that will comprise a DR group in a MetroCluster setup.

This command is used for MetroCluster setups that are connected though IP links. MetroCluster setups that are connected through FC links will configure DR groups automatically and do not require the metrocluster configuration-settings commands.

The metrocluster configuration-settings commands are run in the following order to set up MetroCluster:

- metrocluster configuration-settings dr-group create,
- · metrocluster configuration-settings interface create,
- · metrocluster configuration-settings connection connect .

Before running this command, cluster peering must be configured between the local and partner clusters. Run the cluster peer show command to verify that peering is available between the local and partner clusters.

This command configures a local node and a remote node as DR partner nodes. The command also configures the HA partner of the local node and the HA partner of the remote node as the other DR partner nodes in the DR group.

## **Parameters**

### -partner-cluster <Cluster name> - Partner Cluster Name

Use this parameter to specify the name of the partner cluster.

# -local-node {<nodename>|local} - Local Node Name

Use this parameter to specify the name of a node in the local cluster.

### -remote-node <text> - Remote Node Name

Use this parameter to specify the name of a node in the partner cluster that is to be the DR partner of the specified local node.

## **Examples**

The following example shows the creation of the MetroCluster DR group:

```
clusA::> metrocluster configuration-settings dr-group create -partner
-cluster clusB -local-node A1 -remote-node B1
[Job 268] Job succeeded: DR Group Create is successful.
clusA::> metrocluster configuration-settings dr-group show
DR Group ID Cluster
                                Node
                                                  DR Partner Node
__________
_____
         clusA
                                 A1
                                                  В1
                                 A2
                                                  В2
          clusB
                                 В2
                                                  A2
                                 В1
                                                  Α1
4 entries were displayed.
clusA::> metrocluster configuration-settings show-status
Cluster
                      Node
                                       Configuration Settings
Status
______
clusA
                       A1
                                       ready for interface create
                       A2
                                       ready for interface create
clusB
                       В1
                                       ready for interface create
                       В2
                                       ready for interface create
4 entries were displayed.
```

### **Related Links**

- · metrocluster configuration-settings interface create
- · metrocluster configuration-settings connection connect
- cluster peer show

# metrocluster configuration-settings dr-group delete

Delete a DR group in a MetroCluster over IP setup

Availability: This command is available to *cluster* administrators at the *admin* privilege level.

## **Description**

The metrocluster configuration-settings dr-group delete command deletes a DR group and its node partnerships that were configured using the metrocluster configuration-settings dr-group create command.

This command cannot be run if the metrocluster configuration-settings interface create command has configured a network logical interface on a network port provisioned for MetroCluster. The metrocluster configuration-settings interface delete command must then be run to delete the network logical interfaces on every node in the DR group.

The metrocluster configuration-settings commands are run in the following order to remove the MetroCluster over IP configuration:

- · metrocluster configuration-settings connection disconnect,
- · metrocluster configuration-settings interface delete,
- metrocluster configuration-settings dr-group delete.

### **Parameters**

## -dr-group-id <integer> - Dr group Id

This parameter indentifies the DR group to be deleted.

### **Examples**

The following example shows the deletion of the MetroCluster DR group:

```
clusA::> metrocluster configuration-settings dr-group delete -dr-group-id
1
Warning: This command deletes the existing DR group relationship. Are you
sure
         you want to proceed ? {y|n}: y
[Job 279] Job succeeded: DR Group Delete is successful.
clusA::> metrocluster configuration-settings dr-group show
No DR groups exist.
clusA::> metrocluster configuration-settings show-status
Cluster
                           Node
                                              Configuration Settings
Status
clusA
                           Α1
                                              ready for DR group create
                           A2
                                              ready for DR group create
clusB
                                              ready for DR group create
                           В1
                                              ready for DR group create
                           B2
4 entries were displayed.
```

### **Related Links**

- metrocluster configuration-settings dr-group create
- metrocluster configuration-settings interface create
- metrocluster configuration-settings interface delete
- metrocluster configuration-settings connection disconnect

# metrocluster configuration-settings dr-group show

Display the DR groups in a MetroCluster over IP setup

**Availability:** This command is available to *cluster* administrators at the *admin* privilege level.

### **Description**

The metrocluster configuration-settings dr-group show command displays the DR groups and their nodes in the MetroCluster over IP setup.

### **Parameters**

### { [-fields <fieldname>,...]

If you specify the -fields <fieldname>, ... parameter, the command displays only the fields that you

specify.

## |[-instance]}

If this parameter is specified, the command displays detailed information about all entries.

### [-dr-group-id <integer>] - DR Group ID

If this parameter is specified, the command displays information for the matching DR group.

# [-cluster-uuid <UUID>] - Cluster UUID

If this parameter is specified, the command displays information for the matching cluster uuid.

### [-cluster <Cluster name>] - Cluster Name

If this parameter is specified, the command displays information for the specified cluster.

## [-node-uuid <UUID>] - Node UUID

If this parameter is specified, the command displays information for the matching nodes uuid.

### [-node <text>] - Node Name

If this parameter is specified, the command displays information for the matching nodes.

# [-dr-partner-node-uuid <UUID>] - DR Partner Node UUID

If this parameter is specified, the command displays information for the matching DR partner node uuid.

# [-dr-partner-node <text>] - DR Partner Node Name

If this parameter is specified, the command displays information for the matching DR partner nodes.

### **Examples**

The following example illustrates the display of DR group configuration in a four-node MetroCluster setup:

| clusA::> metrocluster configuration-settings dr-group show  DR Group ID Cluster Node DR Partner Node |      |                 |  |  |  |  |
|----------------------------------------------------------------------------------------------------|------|-----------------|--|--|--|--|
| DR Group ID Cluster                                                                                  | node | DR Faither Node |  |  |  |  |
|                                                                                                    |      |                 |  |  |  |  |
|                                                                                                    |      |                 |  |  |  |  |
| 1 clusA                                                                                              |      |                 |  |  |  |  |
|                                                                                                    | A1   | В1              |  |  |  |  |
|                                                                                                    | A2   | В2              |  |  |  |  |
| clusB                                                                                                |      |                 |  |  |  |  |
|                                                                                                    | В2   | A2              |  |  |  |  |
|                                                                                                    | B1   | A1              |  |  |  |  |
| 4 entries were displayed.                                                                            |      |                 |  |  |  |  |

# metrocluster configuration-settings interface create

# Create a MetroCluster interface

Availability: This command is available to *cluster* administrators at the *admin* privilege level.

## **Description**

The metrocluster configuration-settings interface create command configures the network logical interfaces that will be used on a node in a MetroCluster setup to mirror NV logs and access remote storage.

This command is used for MetroCluster setups that are connected though IP links. MetroCluster setups that are connected through FC links do not require the user to provision network logical interfaces to mirror NV logs and access remote storage.

The metrocluster configuration-settings commands are run in the following order to set up MetroCluster:

- metrocluster configuration-settings dr-group create ,
- metrocluster configuration-settings interface create,
- metrocluster configuration-settings connection connect.

Before running this command, the node's DR group must be configured using the metrocluster configuration-settings dr-group create command. Run the metrocluster configuration-settings dr-group show command to verify that the node's DR group has been configured.

#### **Parameters**

#### -cluster-name <Cluster name> - Cluster Name

Use this parameter to specify the name of the local or partner cluster.

#### -home-node <text> - Home Node

Use this parameter to specify the home node in the cluster which hosts the interface.

#### -home-port {<netport>|<ifgrp>} - Home Port

Use this parameter to specify the home port provisioned for MetroCluster.

## -address <IP Address> - Network Address

Use this parameter to specify the network address to be assigned to the home port.

#### -netmask <Contiguous IP Mask> - Netmask

Use this parameter to specify the network mask to be assigned to the interface.

## [-gateway <IP Address>] - Gateway

Use this parameter to specify the gateway to be assigned for the routed network.

#### [-vlan-id <integer>] - Virtual LAN ID

Use this parameter to specify the VLAN id.

#### **Examples**

This example shows configuring logical interface on MetroCluster IP capable port:

clusA::> metrocluster configuration-settings interface create -cluster
-name clusA -home-node A1 -home-port e0f -address 10.140.113.214 -netmask

```
255.255.192.0
[Job 281] Job succeeded: Interface Create is successful.
clusA::> metrocluster configuration-settings interface show
DR
Config
Group Cluster Node Network Address Netmask Gateway
State
1 clusA A1
              Home Port: e0f
                                 10.140.113.214 255.255.192.0 -
completed
Output after configuring all the interfaces:
clusA::> metrocluster configuration-settings interface show
DR
Config
Group Cluster Node Network Address Netmask
                                              Gateway
_____
1 clusA A1
              Home Port: e0f
                   10.140.113.214 255.255.192.0 -
completed
               Home Port: e0g
                  10.140.113.215 255.255.192.0 -
completed
                   A2
               Home Port: e0f
                   10.140.113.216 255.255.192.0 -
completed
               Home Port: e0g
                  10.140.113.217 255.255.192.0 -
completed
     clusB B2
              Home Port: e0f
                   10.140.113.249 255.255.192.0 -
completed
               Home Port: e0g
                   10.140.113.25 255.255.192.0 -
completed
                   В1
               Home Port: e0f
                   10.140.113.218 255.255.192.0 -
```

completed Home Port: e0g 10.140.113.248 255.255.192.0 completed 8 entries were displayed. clusA::> metrocluster configuration-settings show-status Cluster Node Configuration Settings Status \_\_\_\_\_ clusA Α1 ready for connection connect A2 ready for connection connect clusB В1 ready for connection connect В2 ready for connection connect 4 entries were displayed. clusA::> metrocluster configuration-settings connection show Source Destination Group Cluster Node Network Address Network Address Partner Type Config \_\_\_\_\_ clusA A1 Home Port: e0f 10.140.113.214 10.140.113.216 HA Partner disconnected Home Port: e0f disconnected Home Port: e0f 10.140.113.214 10.140.113.249 DR Auxiliary disconnected Home Port: e0g 10.140.113.215 10.140.113.217 HA Partner disconnected Home Port: e0g disconnected Home Port: e0g disconnected A2 Home Port: e0f

| disconnected  | 10.140.113.21                   | 16 10.140.113.214 | HA Partner   |
|---------------|---------------------------------|-------------------|--------------|
| arsconnected  | Home Port: e0f                  |                   |              |
| disconnected  | 10.140.113.21                   | 16 10.140.113.249 | DR Partner   |
|               | Home Port: e0f                  | 16 10.140.113.218 | DD Auviliany |
| disconnected  |                                 | 10.140.113.210    | DI AUXILIALY |
|               | Home Port: e0g<br>10.140.113.21 | 17 10.140.113.215 | HA Partner   |
| disconnected  | Home Port: e0g                  |                   |              |
|               |                                 | 17 10.140.113.25  | DR Partner   |
| disconnected  | Home Port: e0g                  |                   |              |
| disconnected  | 10.140.113.21                   | 17 10.140.113.248 | DR Auxiliary |
| clusB B2      | Home Death of O.S.              |                   |              |
|               | Home Port: e0f<br>10.140.113.24 | 19 10.140.113.218 | HA Partner   |
| disconnected  | Home Port: e0f                  |                   |              |
| disconnected  | 10.140.113.24                   | 19 10.140.113.216 | DR Partner   |
| arsconnected  | Home Port: e0f                  |                   |              |
| disconnected  | 10.140.113.24                   | 19 10.140.113.214 | DR Auxiliary |
|               | Home Port: e0g 10.140.113.25    | 5 10.140.113.248  | HA Partner   |
| disconnected  |                                 |                   | 2 62 6110 2  |
|               | Home Port: e0g<br>10.140.113.25 | 5 10.140.113.217  | DR Partner   |
| disconnected  | Home Port: e0g                  |                   |              |
| disconnected  | 10.140.113.25                   | 5 10.140.113.215  | DR Auxiliary |
| arsconnected  | В1                              |                   |              |
|               | Home Port: e0f<br>10.140.113.21 | 18 10.140.113.249 | HA Partner   |
| disconnected  | Home Port: e0f                  |                   |              |
| di nasara a l |                                 | 18 10.140.113.214 | DR Partner   |
| disconnected  | Home Port: e0f                  |                   |              |
| disconnected  | 10.140.113.21                   | 18 10.140.113.216 | DR Auxiliary |
|               |                                 |                   |              |

#### **Related Links**

- · metrocluster configuration-settings dr-group create
- metrocluster configuration-settings connection connect
- metrocluster configuration-settings dr-group show

## metrocluster configuration-settings interface delete

## Delete a MetroCluster interface

**Availability:** This command is available to *cluster* administrators at the *admin* privilege level.

## **Description**

The metrocluster configuration-settings interface delete command deletes the network logical interface that was configured on a network port provisioned for MetroCluster.

This command cannot be run if the metrocluster configuration-settings connection connect command has set up the connections between the nodes in a DR group. The metrocluster configuration-settings connection disconnect command must then be run to remove the connections.

The metrocluster configuration-settings commands are run in the following order to remove the MetroCluster over IP configuration:

- · metrocluster configuration-settings connection disconnect,
- metrocluster configuration-settings interface delete,
- · metrocluster configuration-settings dr-group delete .

#### **Parameters**

## -cluster-name <Cluster name> - Cluster Name

Use this parameter to specify the name of the local or partner cluster.

### -home-node <text> - Home Node

Use this parameter to specify the home node in the cluster which hosts the interface.

## -home-port {<netport>|<ifgrp>} - Home Port

Use this parameter to specify the home port provisioned for MetroCluster.

#### **Examples**

The following example shows the deletion of interface in a MetroCluster setup:

```
clusA::> metrocluster configuration-settings interface delete -cluster
-name clusA -home-node A1 -home-port e0f
[Job 271] Job succeeded: Interface Delete is successful.
clusA::> metrocluster configuration-settings interface show
Config
Group Cluster Node Network Address Netmask Gateway
_____
1 clusA A1
                Home Port: e0g
                    10.140.113.215 255.255.192.0 -
completed
                     A2
                Home Port: e0f
                     10.140.113.216 255.255.192.0
completed
                Home Port: e0g
                    10.140.113.217 255.255.192.0 -
completed
     clusB B2
                Home Port: e0f
                     10.140.113.249 255.255.192.0
completed
                Home Port: e0g
                    10.140.113.25 255.255.192.0 -
completed
                     В1
                Home Port: e0f
                    10.140.113.218 255.255.192.0 -
completed
                Home Port: e0g
                    10.140.113.248 255.255.192.0
completed
7 entries were displayed.
clusA::> metrocluster configuration-settings show-status
```

| Cluster<br>Status                      | Node                  | Configuration Settings       |
|----------------------------------------|-----------------------|------------------------------|
|                                        |                       | _                            |
| clusA                                  |                       |                              |
|                                        | A1                    | ready for next interface     |
| create                                 |                       |                              |
|                                        | A2                    | ready for connection connect |
| clusB                                  |                       |                              |
|                                        | B1                    | ready for connection connect |
|                                        | B2                    | ready for connection connect |
| 4 entries were displayed               | d.                    |                              |
| Output of the command af               | fter deleting all the | interfaces:                  |
| <pre>clusA::&gt; metrocluster co</pre> | onfiguration-settings | interface show               |
| No interfaces exist.                   |                       |                              |
| clusA::> metrocluster co               | onfiguration-settings | show-status                  |
| Cluster                                | Node                  | Configuration Settings       |
| Status                                 |                       |                              |
|                                        |                       | _                            |
|                                        |                       |                              |
| clusA                                  |                       |                              |
|                                        | A1                    | ready for interface create   |
|                                        | A2                    | ready for interface create   |
| clusB                                  |                       |                              |
|                                        | B1                    | ready for interface create   |
|                                        | В2                    | ready for interface create   |
| 4 entries were displayed               | d.                    |                              |
|                                        |                       |                              |

#### **Related Links**

- metrocluster configuration-settings connection connect
- metrocluster configuration-settings connection disconnect
- metrocluster configuration-settings dr-group delete

## metrocluster configuration-settings interface show

Display the network logical interfaces provisioned for MetroCluster

Availability: This command is available to *cluster* administrators at the *admin* privilege level.

## **Description**

The metrocluster configuration-settings interface show command displays the network logical interfaces that were provisioned for MetroCluster.

#### **Parameters**

## { [-fields <fieldname>,...]

If you specify the -fields <fieldname>, ... parameter, the command displays only the fields that you specify.

#### |[-instance]}

If this parameter is specified, the command displays detailed information about all entries.

#### [-dr-group-id <integer>] - DR Group ID

If this parameter is specified, the command displays information for the matching DR group.

## [-cluster-uuid <UUID>] - Cluster UUID

If this parameter is specified, the command displays information for the matching cluster specified by uuid.

## [-cluster <Cluster name>] - Cluster Name

If this parameter is specified, the command displays information for the matching cluster..

#### [-node-uuid <UUID>] - Node UUID

If this parameter is specified, the command displays information for the matching nodes uuid.

#### [-node <text>] - Node Name

If this parameter is specified, the command displays information for the matching nodes.

#### [-home-port {<netport>|<ifgrp>}] - Home Port

If this parameter is specified, all interfaces with home-port set to this value are displayed.

## [-address <IP Address>] - Network Address

If this parameter is specified, the command displays information for the matching network address.

## [-netmask <Contiguous IP Mask>] - Netmask

If this parameter is specified, all interfaces with netmask set to this value are displayed.

#### [-gateway <IP Address>] - Gateway

If this parameter is specified, all interfaces with gateway set to this value are displayed.

#### [-config-state <text>] - Configuration State

If this parameter is specified, all interfaces with this field set to the specified value are displayed.

#### [-config-error-info <text>] - Configuration Error Information

If this parameter is specified, all interfaces with this field set to the specified value are displayed.

#### [-vlan-id <integer>] - Virtual LAN ID

If this parameter is specified, all interfaces with vlan-id set to this value are displayed.

## **Examples**

The following example illustrates display of logical interfaces configured in a four-node MetroCluster setup:

```
clusA::> metrocluster configuration-settings interface show
DR
Config
Group Cluster Node Network Address Netmask Gateway
State
1 clusA A1
               Home Port: e0f
                    10.140.113.214 255.255.192.0 -
completed
                Home Port: e0g
                    10.140.113.215 255.255.192.0 -
completed
                     A 2
                Home Port: e0f
                    10.140.113.216 255.255.192.0 -
completed
                Home Port: e0g
                    10.140.113.217 255.255.192.0 -
completed
     clusB B2
               Home Port: e0f
                    10.140.113.249 255.255.192.0 -
completed
                Home Port: e0g
                    10.140.113.25 255.255.192.0 -
completed
                     В1
                Home Port: e0f
                    10.140.113.218 255.255.192.0 -
completed
                Home Port: e0q
                    10.140.113.248 255.255.192.0 -
completed
8 entries were displayed.
```

## metrocluster configuration-settings mediator add

Configure the network connections between the Mediator and MetroCluster nodes

**Availability:** This command is available to *cluster* administrators at the *admin* privilege level.

## **Description**

The metrocluster configuration-settings mediator add command configures the connection between the mediator and all the nodes in a MetroCluster configuration.

Before this command is run MetroCluster should be configured on all the clusters.

Mediator username and password are required to successfully add the mediator.

After this command completes successfully, every node will:

- · Have a connection with the mediator.
- The mediator disks will be assigned to the nodes in the MetroCluster configuration.
- · AUSO will be enabled.

#### **Parameters**

#### -mediator-address <IP Address> - Mediator IP Address

Specifies the IP address of the mediator to which the nodes in the MetroCluster configuration will be connected.

#### **Examples**

The following example connects the nodes to the mediator in a MetroCluster configuration over  ${\tt IP}$  setup:

## metrocluster configuration-settings mediator remove

Tear down connections between the Mediator and MetroCluster nodes

**Availability:** This command is available to *cluster* administrators at the *admin* privilege level.

## **Description**

The metrocluster configuration-settings mediator remove command removes the connection between the mediator and all the nodes in a MetroCluster configuration.

Mediator username and password are required to successfully remove the mediator.

#### **Parameters**

## [-dr-group-id <integer>] - DR Group Id (privilege: advanced)

Specifies the Disaster Recovery Group Identifier for which the mediator connections need to be removed.

## **Examples**

The following example removes the connections between the nodes and the mediator in a MetroCluster configuration over IP setup:

```
clusA::> metrocluster configuration-settings mediator remove
    Removing the mediator and disabling Automatic Unplanned Switchover.

It may take a few minutes to complete.
    Please enter the username for the mediator: mediatoradmin
    Please enter the password for the mediator:
    Confirm the mediator password:
    Disabling Automatic Unplanned Switchover for all nodes in the cluster...
    Removing mediator mailboxes...
    Performing final cleanup...
    Successfully removed the mediator.
```

## metrocluster configuration-settings mediator show

Display the nodes connected to the mediator

**Availability:** This command is available to *cluster* administrators at the *admin* privilege level.

#### **Description**

The metrocluster configuration-settings mediator show command displays the connection status of the nodes with the Mediator in a MetroCluster configuration.

#### **Parameters**

```
{ [-fields <fieldname>,...]
```

If you specify the <code>-fields</code> <fieldname>, ... parameter, the command output also includes the specified field or fields. You can use '-fields?' to display the fields to specify.

#### |[-instance]}

If you specify the -instance parameter, the command displays detailed information about all fields.

#### [-mediator-address <IP Address>] - Mediator IP Address

Specifies the IP address of the mediator to which the nodes in the MetroCluster configuration are connected.

## [-port <integer>] - Mediator port number

Specifies the port of the mediator to which the nodes in the MetroCluster configuration are connected.

### [-node {<nodename>|local}] - Node Name

Specifies the nodes in the MetroCluster configuration which are connected to the mediator.

## [-reachable {true|false}] - Connection Status of the Mediator

Specifies the connection status of the nodes with the mediator in the MetroCluster configuration.

## [-configured {true|false}] - Mediator Configuration Status

Specifies the configuration status of the nodes with the mediator in the MetroCluster configuration.

## **Examples**

The following example shows the mediator connection status in a MetroCluster configuration over IP setup:

|        | Mediator IP    | Port  | Node             | Configurat | tion |
|--------|----------------|-------|------------------|------------|------|
| Connec | tion           |       |                  |            |      |
|        |                |       |                  | Status     |      |
| Status |                |       |                  |            |      |
|        |                |       |                  |            |      |
|        |                |       |                  |            |      |
|        | 10.234.217.168 |       |                  |            |      |
|        |                | 31784 | cluster1_node_01 | true       | true |
|        |                |       | cluster1_node_02 | true       | true |
|        |                |       | cluster2_node_01 | true       | true |
|        |                |       | cluster2 node 02 | true       | true |

## metrocluster interconnect commands

## metrocluster interconnect adapter modify

Modify MetroCluster interconnect adapter settings

**Availability:** This command is available to *cluster* administrators at the *advanced* privilege level.

## **Description**

The metrocluster interconnect adapter modify command enables you to modify settings of the MetroCluster interconnect adapter.

#### **Parameters**

#### -node {<nodename>|local} - Node Name (privilege: advanced)

This parameter specifies the node name.

## -is-ood-enabled {true|false} - Is Out-of-Order Delivery Enabled? (privilege: advanced)

This parameter specifies the out-of-order delivery setting on the adapter.

#### **Examples**

The following example enables out-of-order delivery for the port 'fcvi device 0' on the node 'clusA-01':

```
clusA::*> metrocluster interconnect adapter modify -node clusA-01 -adapter
-port-name fcvi device 0 -is-ood-enabled true
```

## metrocluster interconnect adapter show

Display MetroCluster interconnect adapter information

Availability: This command is available to *cluster* administrators at the *admin* privilege level.

## **Description**

The metrocluster interconnect adapter show command displays interconnect adapter information for the nodes in a MetroCluster configuration.

This command displays the following details about the local node and the HA partner node:

- Node: This field specifies the name of the node in the cluster.
- Adapter Name: This field specifies the name of the interconnect adapter.
- Adapter Type: This field specifies the type of the interconnect adapter.
- Link Status: This field specifies the physical link status of the interconnect adapter.
- Is OOD Enabled: This field specifies the out-of-order delivery status of the interconnect adapter.
- IP Address: This field specifies the IP address assigned to the interconnect adapter.
- Port Number: This field specifies the port number of the interconnect adapter.

#### **Parameters**

#### { [-fields <fieldname>,...]

If you specify the -fields <fieldname>, ... parameter, the command output also includes the specified field or fields. You can use '-fields?' to display the fields to specify.

#### | [-connectivity ]

Displays the connectivity information from all the interconnect adapters to the connected nodes.

#### |[-switch]

Displays details of switches connected to all the interconnect adapters.

#### | [-connectivity-hidden ] (privilege: advanced)

Displays additional connectivity information (IP address, Area ID, Port ID) from all the interconnect adapters to the connected nodes.

#### | [-instance ] }

If you specify the -instance parameter, the command displays detailed information about all fields.

## [-node {<nodename>|local}] - Node Name

Displays information only about the interconnect adapters that are hosted by the specified node.

#### [-adapter <text>] - Adapter

Displays information only about the interconnect adapters that match the specified name.

#### [-port-name <text>] - Port Name

Displays information only about the interconnect adapters that host the specified port name.

### [-type <text>] - Adapter Type

Displays information only about the interconnect adapters that match the specified adapter type.

#### [-physical-status <text>] - Physical Status

Displays information only about the interconnect adapters that match the specified physical status.

## [-wwn <text>] - Adapter Port World Wide Name

Displays information only about the interconnect adapters that match the specified world wide name.

## [-address <text>] - IP Address

Displays information only about the interconnect adapters that match the specified IP address.

#### [-firmware-version <text>] - Firmware Version

Displays information only about the interconnect adapters that match the specified firmware version.

#### [-link-speed <text>] - Link Speed

Displays information only about the interconnect adapters that match the specified link speed.

## [-link-speed-neg-type <text>] - Link Speed Negotiation Type

Displays information only about the interconnect adapters that match the specified negotiated link speed type.

#### [-switch-name <text>] - Switch Name

Displays information only about the interconnect adapters that are connected to the specified switch.

## [-switch-model <text>] - Switch Model

Displays information only about the interconnect adapters that are connected to the switch with the specified model.

### [-switch-wwn <text>] - Switch WWName

Displays information only about the interconnect adapters that are connected to the switch with the specified world wide name.

#### [-switch-vendor <text>] - Switch Vendor

Displays information only about the interconnect adapters that are connected to the switch with the specified vendor.

### [-switch-status <text>] - Switch Status

Displays information only about the interconnect adapters that are connected to the switch with the specified operational status.

#### [-switch-port-number <text>] - Switch Port Number

Displays information only about the interconnect adapters that are connected to the switch with the specified port number.

## [-switch-port-wwpn <text>] - Switch Port WWPN

Displays information only about the interconnect adapters that are connected to the switch with the specified word wide port name.

## [-remote-adapter-name-list <text>,...] - Remote Adapter Name List

Displays information only about the interconnect adapters that are connected to the specified remote adapters.

## [-remote-adapter-wwn-list <text>,...] - Remote Adapter WWName List

Displays information only about the interconnect adapters that are connected to the remote adapters with the specified world wide names.

#### [-remote-adapter-address-list <text>,...] - Remote Adapter IP Address List

Displays information only about the interconnect adapters that are connected to the remote adapters with the specified IP addresses.

#### [-remote-adapter-port-id-list <Hex Integer>,...] - Remote Adapter Port ID List

Displays information only about the interconnect adapters that are connected to the remote adapters with the specified port IDs.

#### [-remote-adapter-domain-id-list <integer>,...] - Remote Adapter Domain ID List

Displays information only about the interconnect adapters that are connected to the remote adapters with the specified domain IDs.

### [-remote-adapter-area-id-list <integer>,...] - Remote Adapter Area ID List

Displays information only about the interconnect adapters that are connected to the remote adapters with the specified Area IDs.

## [-remote-partner-system-id-list <integer>,...] - Remote Partner System ID List

Displays information only about the interconnect adapters that are connected to the remote nodes with the

specified System IDs.

## [-remote-partner-name-list {<nodename>|local}] - Remote Partner Name List

Displays information only about the interconnect adapters that are connected to the specified remote nodes.

## [-is-ood-enabled {true|false}] - Is Out-of-Order Delivery Enabled?

Displays information only about the interconnect adapters that match the specified out-of-order delivery setting.

## **Examples**

The following example shows the output of the command during normal operation (neither cluster is in switchover state):

|        |         |               |       | Link   | Is OOD   |            |      |
|--------|---------|---------------|-------|--------|----------|------------|------|
| N      | iode    | Adapter       | Type  | Status | Enabled? | IP Address | Port |
| lumber |         |               |       |        |          |            |      |
| _      |         |               |       |        |          |            |      |
|        |         |               |       |        |          |            |      |
| C      | lusA-01 | cxgb3_0       | iWARP | Up     | false    | 10.0.1.1   | c0a  |
| С      | lusA-01 | cxgb3_0       | iWARP | Down   | false    | 10.0.2.1   | c0b  |
| С      | lusA-01 | fcvi_device_0 | FC-VI | Up     | false    | 1.0.0.1    | 1a   |
| С      | lusA-01 | fcvi_device_1 | FC-VI | Up     | false    | 2.0.0.3    | 1b   |
| С      | lusA-02 | cxgb3_0       | iWARP | Up     | false    | 10.0.1.2   | c0a  |
| C      | lusA-02 | cxgb3_0       | iWARP | Down   | false    | 10.0.2.2   | c0b  |
| C      | lusA-02 | fcvi device 0 | FC-VI | Up     | false    | 1.0.1.1    | 1a   |
| C      | lusA-02 | fcvi device 1 | FC-VI | Up     | false    | 2.0.1.3    | 1b   |

The following example shows the output of the command after MetroCluster switchover is performed:

| clusA: | :> metroclust | er interconnect a | adapte | r show |          |            |      |
|--------|---------------|-------------------|--------|--------|----------|------------|------|
|        |               |                   |        | Link   | Is OOD   |            |      |
|        | Node          | Adapter           | Type   | Status | Enabled? | IP Address | Port |
| Number |               |                   |        |        |          |            |      |
|        |               |                   |        |        |          |            |      |
|        |               |                   |        |        |          |            |      |
|        | clusA-01      | cxgb3_0           | iWARP  | Up     | false    | 10.0.1.1   | c0a  |
|        | clusA-01      | cxgb3_0           | iWARP  | Down   | false    | 10.0.2.1   | c0b  |
|        | clusA-01      | fcvi_device_0     | FC-VI  | Down   | false    | 1.0.0.1    | 1a   |
|        | clusA-01      | fcvi_device_1     | FC-VI  | Down   | false    | 2.0.0.3    | 1b   |
|        | clusA-02      | cxgb3_0           | iWARP  | Up     | false    | 10.0.1.2   | c0a  |
|        | clusA-02      | cxgb3_0           | iWARP  | Down   | false    | 10.0.2.2   | c0b  |
|        | clusA-02      | fcvi_device_0     | FC-VI  | Down   | false    | 1.0.1.1    | 1a   |
|        | clusA-02      | fcvi_device_1     | FC-VI  | Down   | false    | 2.0.1.3    | 1b   |

The following example shows the output of the command with connectivity field during normal operation (neither cluster is in swithover state):

```
clusA::> metrocluster interconnect adapter show -connectivity -node local
-type FC-VI
Adapter Name: fcvi device 0
                WWName: 21:00:00:24:ff:32:01:68
                PortNo: 1a
Remote Adapters:
Adapter Name Partner Node Name World Wide Name PortId
         fcvi device 0
               clusA-01 21:00:00:24:ff:32:01:80 65536
     fcvi_device_0
              clusB-01 21:00:00:24:ff:32:01:54 131072
     fcvi device 0
                        21:00:00:24:ff:32:01:60 131328
               clusB-02
Adapter Name: fcvi device 1
                WWName: 21:00:00:24:ff:32:01:69
                PortNo: 1b
Remote Adapters:
Adapter Name Partner Node Name World Wide Name PortId
        -----
     fcvi device 1
               clusA-01 21:00:00:24:ff:32:01:81 196608
     fcvi device 1
               clusB-01 21:00:00:24:ff:32:01:55 262144
     fcvi device 1
               clusB-02 21:00:00:24:ff:32:01:61 262400
```

The following example shows the output of the command with connectivity field after MetroCluster swithover is performed.

```
clusA::> metrocluster interconnect adapter show -connectivity -node local
-type FC-VI
Adapter Name: fcvi device 0
                WWName: 21:00:00:24:ff:32:01:68
                PortNo: 1a
Remote Adapters:
Adapter Name Partner Node Name World Wide Name
                                          PortId
      ______
     fcvi device 0
                clusA-01
                         21:00:00:24:ff:32:01:80 65536
Adapter Name: fcvi device 1
                WWName: 21:00:00:24:ff:32:01:69
                PortNo: 1b
Remote Adapters:
Adapter Name Partner Node Name World Wide Name PortId
          _____
     fcvi device 1
                clusA-01 21:00:00:24:ff:32:01:81 196608
```

## metrocluster interconnect mirror show

Display MetroCluster interconnect mirror information

**Availability:** This command is available to *cluster* administrators at the *admin* privilege level.

#### **Description**

The metrocluster interconnect mirror show command displays NVRAM mirror information for the nodes configured in a MetroCluster.

This command displays the following details about the local node and the HA partner node:

- Node: This field specifies the name of the node in the cluster.
- Partner Name: This field specifies the name of the partner node.
- Partner Type: This field specifies the type of the partner.
- Mirror Admin Status: This field specifies the administrative status of the NVRAM mirror between partner nodes.
- Mirror Oper Status: This field specifies the operational status of the NVRAM mirror between partner nodes.
- Adapter: This field specifies the name of the interconnect adapter used for NVRAM mirroring.
- Type: This field specifies the type of the interconnect adapter used for NVRAM mirroring.
- Status: This field specifies the physical status of the interconnect adapter used for NVRAM mirroring.

#### **Parameters**

## { [-fields <fieldname>,...]

If you specify the -fields <fieldname>, ... parameter, the command output also includes the specified field or fields. You can use '-fields?' to display the fields to specify.

#### | [-instance ] }

If you specify the -instance parameter, the command displays detailed information about all fields.

#### [-node {<nodename>|local}] - Node Name

If this parameter is specified, mirror details of the specified node are displayed.

## [-partner-type {HA|DR|AUX}] - Partner Type

If this parameter is specified, mirror details of the specified partner type are displayed.

## [-adapter <text>] - Adapter

If this parameter is specified, mirror details of the specified adapter are displayed.

#### [-type <text>] - Adapter Type

If this parameter is specified, mirror details of the specified adapter type are displayed.

#### [-status <text>] - Status

If this parameter is specified, mirror details of the adapter with the specified status are displayed.

## [-mirror-oper-status {unknown|online|offline}] - Mirror Operational Status

If this parameter is specified, only mirror details with the specified operational status are displayed.

#### [-partner-name <text>] - Partner Name

If this parameter is specified, mirror details of the specified partner are displayed.

#### [-mirror-admin-status {enabled|disabled}] - Mirror Administrative Status

If this parameter is specified, only mirror details with the specified administrative status are displayed.

#### **Examples**

The following example shows the output of the command during normal operation (neither cluster is in switchover state):

| Node  | Partner Name | Type | Mirror<br>Admin<br>Status | Oper<br>Status | Adapter Type           | Statu |
|-------|--------------|------|---------------------------|----------------|------------------------|-------|
| clusA | A-01         |      |                           |                |                        |       |
|       | clusA-02     |      |                           |                |                        |       |
|       |              | НА   | enabled                   | online         |                        |       |
|       |              |      |                           |                | cxgb3_0 iWARP          | Up    |
|       |              |      |                           |                | cxgb3_0 iWARP          | Up    |
|       | clusB-01     |      |                           | 2.1            |                        |       |
|       |              | DR   | enabled                   | online         | 5 ' 1 ' 0              |       |
|       |              |      |                           |                | fcvi_device_0<br>FC-VI | IIn   |
|       |              |      |                           |                | fcvi device 1          | υp    |
|       |              |      |                           |                | FC-VI                  | αU    |
| clusA | A-02         |      |                           |                |                        | -1    |
|       | clusA-01     |      |                           |                |                        |       |
|       |              | НА   | enabled                   | online         |                        |       |
|       |              |      |                           |                | cxgb3_0 iWARP          | Up    |
|       |              |      |                           |                | cxgb3_0 iWARP          | ЧU    |
|       | clusB-02     |      |                           |                |                        |       |
|       |              | DR   | enabled                   | online         |                        |       |
|       |              |      |                           |                | fcvi_device_0          | IIn   |
|       |              |      |                           |                | FC-VI                  | υp    |
|       |              |      |                           |                | fcvi_device_1          |       |

The following example shows the output of the command after MetroCluster switchover is performed:

| Node  | Partner Name |     |          | Oper    | Adapter Type  | Statu |
|-------|--------------|-----|----------|---------|---------------|-------|
| clusA | A-01         |     |          |         |               |       |
|       | clusA-02     |     |          |         |               |       |
|       |              | НА  | enabled  | online  |               |       |
|       |              |     |          |         | cxgb3_0 iWARP | _     |
|       | 7 - 01       |     |          |         | cxgb3_0 iWARP | Up    |
|       | clusB-01     | חח  | disabled | offlino |               |       |
|       |              | DIX | arsabrea | OTTTINE | fcvi device 0 |       |
|       |              |     |          |         | FC-VI         | qU    |
|       |              |     |          |         | fcvi device 1 | - 1   |
|       |              |     |          |         | FC-VI         | Up    |
| clusA | A-02         |     |          |         |               |       |
|       | clusA-01     |     |          |         |               |       |
|       |              | НА  | enabled  | online  |               |       |
|       |              |     |          |         | cxgb3_0 iWARP |       |
|       | -1D 00       |     |          |         | cxgb3_0 iWARP | Up    |
|       | clusB-02     | DΒ  | disabled | offlino |               |       |
|       |              | DK  | uisabieu | OTTTINE | fcvi device 0 |       |
|       |              |     |          |         | FC-VI         | Up    |
|       |              |     |          |         | fcvi device 1 | - T-  |
|       |              |     |          |         | FC-VI         | qU    |

## metrocluster interconnect mirror multipath show

## Display multipath information

**Availability:** This command is available to *cluster* administrators at the *admin* privilege level.

## **Description**

The metrocluster interconnect mirror multipath show command displays the NVRAM mirror multipath policy for the nodes configured in a MetroCluster.

This command displays the following details about the local node and the HA partner node:

- Node: This field specifies the name of the node in the cluster.
- Multipath Policy: This field specifies the multipath policy used for NVRAM mirroring.

#### **Parameters**

## { [-fields <fieldname>,...]

If you specify the -fields <fieldname>, ... parameter, the command output also includes the specified field or fields. You can use '-fields?' to display the fields to specify.

#### | [-instance ] }

If you specify the -instance parameter, the command displays detailed information about all fields.

#### [-node {<nodename>|local}] - Node Name

If this parameter is specified, mirror details of the specified node are displayed.

## $\hbox{[-multipath-policy } \{ \verb|no-mp|| \verb|static-map|| \verb|dynamic-map|| round-robin \} ]- Multipath Policy$

If this parameter is specified, nodes with the specidifed multipath policy are displayed.

## **Examples**

The following example shows the output of the command:

## metrocluster node commands

### metrocluster node show

Display MetroCluster node configuration information

**Availability:** This command is available to *cluster* administrators at the *admin* privilege level.

#### **Description**

The metrocluster node show command displays configuration information for the nodes in the MetroCluster configuration.

#### **Parameters**

#### { [-fields <fieldname>,...]

If you specify the -fields <fieldname>, ... parameter, the command output also includes the specified field or fields. You can use '-fields?' to display the fields to specify.

#### [-partners]

If this option is used the MetroCluster node partnership view will be displayed.

## |[-instance]}

If you specify the -instance parameter, the command displays detailed information about all fields.

#### [-dr-group-id <integer>] - DR Group ID

If this parameter is specified, all nodes belonging to the specified DR group are displayed.

#### [-cluster <Cluster name>] - Cluster Name

If this parameter is specified, all nodes belonging to the specified cluster are displayed.

#### [-node <Node name>] - Node Name

If this parameter is specified, the specified node is displayed.

## [-ha-partner <Node name>] - HA Partner Name

If this parameter is specified, the node with the specified HA partner is displayed.

#### [-dr-cluster <Cluster name>] - DR Cluster Name

If this parameter is specified, all nodes belonging to the specified cluster are displayed.

### [-dr-partner <Node name>] - DR Partner Name

If this parameter is specified, the node with the specified DR partner is displayed.

#### [-dr-auxiliary <Node name>] - DR Auxiliary Name

If this parameter is specified, the node with the specified DR auxiliary partner is displayed.

#### [-node-uuid <UUID>] - Node UUID

If this parameter is specified, the node with the specified Uuid is displayed.

## [-ha-partner-uuid <UUID>] - HA Partner UUID

If this parameter is specified, the nodes with the specified HA partner is displayed.

#### [-dr-partner-uuid <UUID>] - DR Partner UUID

If this parameter is specified, the node with the specified DR partner is displayed.

#### [-dr-auxiliary-uuid <UUID>] - DR Auxiliary UUID

If this parameter is specified, the node with the specified DR auxiliary partner is displayed.

#### [-node-cluster-uuid <UUID>] - Node Cluster UUID

If this parameter is specified, all nodes belonging to the specified cluster are displayed.

#### [-ha-partner-cluster-uuid <UUID>] - HA Partner Cluster UUID

If this parameter is specified, all nodes whose HA partner belong to the specified cluster are displayed.

#### [-dr-partner-cluster-uuid <UUID>] - DR Partner Cluster UUID

If this parameter is specified, all nodes whose DR partner belong to the specified cluster are displayed.

#### [-dr-auxiliary-cluster-uuid <UUID>] - DR Auxiliary Cluster UUID

If this parameter is specified, all nodes whose DR auxiliary partner belong to the specified cluster are displayed.

#### [-node-systemid <integer>] - Node System ID

If this parameter is specified, all nodes with the specified system ID are displayed.

## [-ha-partner-systemid <integer>] - HA Partner System ID

If this parameter is specified, all nodes with an HA partner with the specified system ID are displayed.

#### [-dr-partner-systemid <integer>] - DR Partner System ID

If this parameter is specified, all nodes with a DR partner with the specified system ID are displayed.

#### [-dr-auxiliary-systemid <integer>] - DR Auxiliary System ID

If this parameter is specified, all nodes with a DR auxiliary partner with the specified system ID are displayed.

## [-dr-mirroring-state <text>] - State of DR Mirroring Config

If this parameter is specified, all nodes with this field set to the specified value are displayed. This field specifies if the NVRAM mirroring to the DR partner is enabled through the metrocluster configure command. This field needs to be set to "enabled" for the DR mirroring to be active.

#### [-configuration-state <text>] - Configuration State of Node

If this parameter is specified, all nodes with this field set to the specified value are displayed.

## [-additional-configuration-info <text>] - Additional Configuration Info

If this parameter is specified, all nodes with this field set to the specified value are displayed.

## [-dr-operation-state <text>] - DR Operation State

If this parameter is specified, all nodes with this field set to the specified value are displayed.

#### [-dr-operation-time <integer>] - Time to Complete Operation (secs)

If this parameter is specified, all nodes with this field set to the specified value are displayed.

## [-node-object-limit {on|off}] - Specifies if the Node Object Limits are Enforced

If this parameter is specified, all nodes with this field set to the specified value are displayed.

#### [-node-ha-partner <text>] - Node and its HA Partner

If this parameter is specified, all nodes with this field set to the specified value are displayed.

#### [-automatic-uso {true|false}] - Automatic USO (privilege: advanced)

If this parameter is specified, all nodes with this field set to the specified value are displayed.

#### [-mccip-node {true|false}] - MCC-IP Node (privilege: advanced)

If this parameter is specified, all nodes with this field set to the specified value are displayed.

#### **Examples**

The following example shows the output of the command before the MetroCluster configuration is done:

|              |                   | Configuration                       | DR                |
|--------------|-------------------|-------------------------------------|-------------------|
| Group Clus   | ster Node         | State                               | Mirroring Mode    |
|              |                   |                                     |                   |
| - Clus       | sA clusA-01       | ready to confi                      | aure              |
| 014.         | 311 014311 01     | ready to comme                      | <b>-</b> -        |
|              | clusA-02          | ready to confi                      | gure              |
|              |                   |                                     |                   |
|              | clusA-03          | ready to confi                      | gure              |
|              |                   |                                     |                   |
|              | clusA-04          | ready to confi                      | gure              |
| 4            | 1' 1              |                                     |                   |
|              | were displayed.   |                                     |                   |
| A::> metroci | uster node show - | -parthers<br>de (HA Partner) DR Par | tner (DR Auviliar |
|              |                   |                                     | cher (bh Auxiriai |
|              |                   |                                     |                   |
|              |                   |                                     |                   |
| Cluster:     |                   | clusA -                             |                   |
| Cluster:     |                   | clusA -<br>clusA-01 (-) - (-)       |                   |
| Cluster:     |                   |                                     |                   |
| Cluster:     |                   | clusA-01 (-) - (-)                  |                   |

The following example shows the output of the command when some DR groups in the MetroCluster configuration are not yet configured:

|      | DR     |                        |                                              | Configuration                                                                                                    | on DR                                                                   |                           |
|------|--------|------------------------|----------------------------------------------|----------------------------------------------------------------------------------------------------|-------------------------------------------------------------------------|---------------------------|
|      | Group  | Cluster                | Node                                         | State                                                                                                    | Mirroring                                                               | g Mode                    |
|      |        |                        |                                              |                                                                                                    |                                                                         | -                         |
|      | _      | clusA                  | clusA-03                                     | ready to com                                                                                                    | nfiqure                                                                 |                           |
|      |        |                        |                                              | -                                                                                                    | _                                                                       | _                         |
|      |        |                        | clusA-04                                     | ready to con                                                                                                    | nfigure                                                                 |                           |
|      |        |                        |                                              | -                                                                                                    | -                                                                       |                           |
|      | 1      | clusA                  | clusA-01                                     | configured                                                                                                    | enabled                                                                 | normal                    |
|      |        |                        | clusA-02                                     | configured                                                                                                    | enabled                                                                 | normal                    |
|      |        | clusB                  | clusB-01                                     | configured                                                                                                    | enabled                                                                 | normal                    |
|      |        |                        |                                              | C ' 1                                                                                                    |                                                                         | 7                         |
|      |        | ries were              | clusB-02<br>e displayed.<br>c node show -par | J                                                                                                    | enabled                                                                 | normal                    |
|      |        | ries were<br>rocluste  | e displayed.<br>c node show -par             | tners<br>HA Partner) DR 1                                                                                              |                                                                         |                           |
| sA:: | > meti | ries were              | e displayed.<br>c node show -par<br>Node (   | tners<br>HA Partner) DR 1                                                                                              |                                                                         |                           |
| sA:: |        | ries were              | e displayed.<br>c node show -par<br>Node (   | tners HA Partner) DR 1                                                                                                 | Partner (DR <i>P</i>                                                    |                           |
| sA:: | > meti | ries were              | e displayed.<br>c node show -par<br>Node (   | tners HA Partner) DR 1                                                                                                 | Partner (DR <i>F</i><br>-)                                              |                           |
| sA:: | > meti | ries were<br>rocluster | e displayed.<br>c node show -par<br>Node (   | ctners  HA Partner) DR I                                                                                               | Partner (DR <i>P</i><br>-)<br>-)                                        |                           |
| sA:: | > meti | ries were<br>rocluster | e displayed. r node show -par Node (         | ctners  HA Partner) DR 1   clusA -  clusA-03 (-) - (-)  clusA-04 (-) - (-)                                             | Partner (DR <i>P</i><br>-)<br>-)<br>sB                                  | Auxiliary                 |
| sA:: | > meti | ries were<br>rocluster | e displayed. c node show -par Node (         | clusA - clusA - clusA clusA clusA clusA clusA clusA clusA clus                                                         | Partner (DR A<br>-)<br>-)<br>sB<br>sB-01 (clusB-                        | Auxiliary<br>-02)         |
| sA:: | > meti | ries were rocluster    | e displayed. c node show -par Node (         | ctners  HA Partner) DR 1   clusA -  clusA-03 (-) - (-)  clusA-04 (-) - (-)  clusA clus  (clusA-02) clus                | Partner (DR A<br>-)<br>-)<br>sB<br>sB-01 (clusB-<br>sB-02 (clusB-       | Auxiliary<br>-02)         |
| sA:: | > meti | ries were rocluster    | clusA-02                                     | ctners  HA Partner) DR 1   clusA -  clusA-03 (-) - (-  clusA-04 (-) - (-  clusA clus  (clusA-02) clus  (clusA-01) clus | Partner (DR A<br>-)<br>-)<br>sB<br>sB-01 (clusB-<br>sB-02 (clusB-<br>sA | Auxiliary<br>-02)<br>-01) |

The following example shows the output of the command after after all DR groups in the MetroCluster configuration are configured:

| DR            |                   |                                                                                                    | Configu                                                                             | ration                                                          | DR                                                                         |                                        |
|---------------|-------------------|----------------------------------------------------------------------------------------------------|-------------------------------------------------------------------------------------|-----------------------------------------------------------------|----------------------------------------------------------------------------|----------------------------------------|
| Group         | Cluster           | Node                                                                                                    | State                                                                               |                                                                 | Mirroring                                                                  | Mode                                   |
|               |                   |                                                                                                    |                                                                                     |                                                                 |                                                                            |                                        |
|               |                   | clusA-01                                                                                                    | configu                                                                             | red                                                             | enabled                                                                    | norm                                   |
|               |                   | clusA-02                                                                                                    | configu                                                                             | red                                                             | enabled                                                                    | norm                                   |
|               | clusB             | clusB-01                                                                                                    | configu                                                                             | red                                                             | enabled                                                                    | norm                                   |
|               |                   | clusB-02                                                                                                    | configu                                                                             | red                                                             | enabled                                                                    | norm                                   |
| 2             | clusA             | clusA-03                                                                                                    | configu                                                                             | red                                                             | enabled                                                                    | norm                                   |
|               |                   | clusA-04                                                                                                    | configu                                                                             | red                                                             | enabled                                                                    | norm                                   |
|               | clusB             | clusB-03                                                                                                    | configu                                                                             | red                                                             | enabled                                                                    | norm                                   |
|               |                   | clusB-04                                                                                                    | configu                                                                             | red                                                             | enabled                                                                    | norm                                   |
|               |                   |                                                                                                    | HA Partner)                                                                         | DR Part                                                         | ner (DR A                                                                  | uxili                                  |
|               |                   | Node (1                                                                                                    | HA Partner)                                                                         | DR Part                                                         | ner (DR A                                                                  | uxili                                  |
|               |                   | Node ()                                                                                                    | HA Partner)                                                                         | clusB                                                           |                                                                            |                                        |
|               |                   | Node ()                                                                                                    | HA Partner) clusA                                                                   | clusB<br>clusB-0                                                | 1 (clusB-                                                                  | 02)                                    |
|               | <br><br>er:       | Node ()                                                                                                    | HA Partner) clusA (clusA-02) (clusA-01)                                             | clusB<br>clusB-0                                                | 1 (clusB-                                                                  | 02)                                    |
| <br><br>Clust | <br><br>er:       | Node ()  ClusA-01  clusA-02                                                                                                    | HA Partner) clusA (clusA-02) (clusA-01)                                             | clusB<br>clusB-0<br>clusB-0<br>clusA                            | 1 (clusB-<br>2 (clusB-                                                     | 02)<br>01)                             |
| <br><br>Clust | <br><br>er:       | Node (Node ( | HA Partner) clusA (clusA-02) (clusA-01) clusB                                       | clusB<br>clusB-0<br>clusB-0<br>clusA                            | 1 (clusB-<br>2 (clusB-<br>1 (clusA-                                        | 02)<br>01)<br>02)                      |
| <br><br>Clust | <br>er:<br>er:    | Node (Node ( | HA Partner) clusA (clusA-02) (clusA-01) clusB (clusB-02) (clusB-01)                 | clusB<br>clusB-0<br>clusB-0<br>clusA                            | 1 (clusB-<br>2 (clusB-<br>1 (clusA-                                        | 02)<br>01)<br>02)                      |
| Clusto        | <br>er:<br>er:    | clusA-01<br>clusA-02<br>clusB-01<br>clusB-02                                                                                                    | HA Partner) clusA (clusA-02) (clusA-01) clusB (clusB-02) (clusB-01)                 | clusB<br>clusB-0<br>clusA-0<br>clusA-0<br>clusA-0<br>clusB      | 1 (clusB-<br>2 (clusB-<br>1 (clusA-<br>2 (clusA-                           | 02)<br>01)<br>02)<br>01)               |
| Clusto        | <br>er:<br>er:    | clusA-01 clusB-01 clusB-02 clusA-03                                                                                                    | HA Partner)  clusA (clusA-02) (clusA-01) clusB (clusB-02) (clusB-01) clusA          | clusB-0 clusB-0 clusA-0 clusA-0 clusA-0 clusB-0                 | 1 (clusB-<br>2 (clusB-<br>1 (clusA-<br>2 (clusA-<br>3 (clusB-              | 02)<br>01)<br>02)<br>01)               |
| Clusto        | er:<br>er:<br>er: | clusA-01 clusB-01 clusB-02 clusA-03                                                                                                    | clusA (clusA-02) (clusA-01) clusB (clusB-02) (clusB-01) clusA (clusA-04) (clusA-03) | clusB-0 clusB-0 clusA-0 clusA-0 clusA-0 clusB-0                 | 1 (clusB-<br>2 (clusB-<br>1 (clusA-<br>2 (clusA-<br>3 (clusB-              | 02)<br>01)<br>02)<br>01)               |
| Clusto        | er:<br>er:<br>er: | clusA-01 clusB-01 clusB-02 clusA-03 clusA-04                                                                                                    | clusA (clusA-02) (clusA-01) clusB (clusB-02) (clusB-01) clusA (clusA-04) (clusA-03) | clusB-0 clusB-0 clusA-0 clusA-0 clusB-0 clusB-0 clusB-0 clusB-0 | 1 (clusB-<br>2 (clusB-<br>1 (clusA-<br>2 (clusA-<br>3 (clusB-<br>4 (clusB- | 02)<br>01)<br>02)<br>01)<br>04)<br>03) |

#### **Related Links**

• metrocluster configure

# metrocluster operation commands

## metrocluster operation show

Display details of the last MetroCluster operation

Availability: This command is available to *cluster* administrators at the *admin* privilege level.

## **Description**

The metrocluster operation show command displays information about the most recent MetroCluster operation run on the local cluster.

This command will display information about all MetroCluster commands except for the commands in the metrocluster check directory. This command will not display any information after MetroCluster has been completely unconfigured using the metrocluster unconfigure command.

### **Examples**

The following example shows the output of metrocluster operation show after running a metrocluster configure command was successful:

#### **Related Links**

· metrocluster configure

## metrocluster operation history show

Display details of all MetroCluster operations

**Availability:** This command is available to *cluster* administrators at the *admin* privilege level.

#### **Description**

The metrocluster operation history show command displays information about all the MetroCluster operations run on the local cluster.

This command will display information about all MetroCluster commands except for the commands in the metrocluster check directory. This command will not display any information after MetroCluster has been completely unconfigured using the metrocluster unconfigure command.

#### **Parameters**

```
{ [-fields <fieldname>,...]
```

If you specify the -fields <fieldname>, ... parameter, the command output also includes the specified field or fields. You can use '-fields?' to display the fields to specify.

```
| [-instance ] }
```

If you specify the -instance parameter, the command displays detailed information about all fields.

## [-operation-uuid <UUID>] - Identifier for the Operation

This is the UUID of the operation. If this parameter is specified, only the operation with this UUID is displayed.

#### [-cluster <Cluster name>] - Cluster Where the Command Was Run

This is the name of the cluster where the command was run. If this parameter is specified, only the operations that were run in this cluster are displayed.

#### [-node-name <Node name>] - Node Where the Command Was run

This is the name of the node where the command was run. If this parameter is specificed, only the operations that were run on this node are displayed.

### [-operation <MetroCluster Operation Name>] - Name of the Operation

This is the name of the operation. If this parameter is specificed, only the operations with this name are displayed.

#### [-start-time <MM/DD/YYYY HH:MM:SS>] - Start Time

This is the time the operation started execution. If this parameter is specificed, only the operations that were started at this time are displayed.

## [-state <MetroCluster Operation state>] - State of the Operation

This is the state of the operation. If this parameter is specificed, only the operations that are in this state are displayed.

## [-end-time <MM/DD/YYYY HH:MM:SS>] - End Time

This is the time the operation completed. If this parameter is specificed, only the operations that completed at this time are displayed.

#### [-error-list <text>,...] - Error List For the Operation

This is the list of errors that were encountered during an operation's execution. If this parameter is specificed, only the operations that have the matching errors are displayed.

## [-job-id <integer>] - Identifier for the Job

This is the job id for the operation. If this parameter is specificed, only the operation that has the matching job id displayed.

#### [-additional-info <text>] - Additional Info for Auto Heal

This is the completion status of the auto heal aggregates and auto heal root aggregates phases when processing switchover with auto heal.

#### **Examples**

The following example shows the output of metrocluster operation history show after some MetroCluster operations have been performed:

## metrocluster transition commands

## metrocluster transition disable

**Disable Transition** 

**Availability:** This command is available to *cluster* administrators at the *advanced* privilege level.

## **Description**

The metrocluster transition disable command is used to end the transition from a MetorCluster FC to a MetroCluster IP configuration. The command clears the setting for transition mode on the local and partner clusters.

## **Examples**

The following example shows how to disable the transition mode:

```
clusA::> metrocluster transition disable
clusA::> metrocluster transition show-mode
Transition Mode
-----
not-enabled
```

## metrocluster transition enable

## **Enable Transition**

**Availability:** This command is available to *cluster* administrators at the *advanced* privilege level.

#### **Description**

The metrocluster transition enable command is used to start the transition from a MetroCluster FC to a MetroCluster IP configuration. The command sets the transition mode on the local and partner cluster.

#### **Parameters**

-transition-mode <Mode For FC To Ip Transition> - Transition Mode (privilege: advanced)

This parameter specifies the setting for the transition-mode.

#### [-force {true|false}] - Force enable (privilege: advanced)

This optional parameter forces the setting for the transition-mode.

## **Examples**

The following example shows how to enable the non-disruptive transition mode:

```
clusA::> metrocluster transition enable transition-mode non-disruptive
clusA::> metrocluster transition show-mode
Transition Mode
------
non-disruptive
```

The following example shows how to enable the disruptive transition mode:

#### metrocluster transition show-mode

Display the transition mode

**Availability:** This command is available to *cluster* administrators at the *admin* privilege level.

## **Description**

The metrocluster transition show-mode command is used to display the current setting of transition.

## **Examples**

The following example shows the output of the command when transition is not enabled:

```
clusA::> metrocluster transition show-mode
Transition Mode
-----
not-enabled
```

The following example shows the output of the command when non-disruptive transition is enabled:

```
clusA::> metrocluster transition show-mode
Transition Mode
-----
non-disruptive
```

The following example shows the output of the command when disruptive transition is enabled:

```
clusA::> metrocluster transition show-mode
Transition Mode
-----
disruptive
```

## metrocluster vserver commands

## metrocluster vserver recover-from-partial-switchback

Recover vservers from partial switchback

Availability: This command is available to *cluster* administrators at the *advanced* privilege level.

## **Description**

The metrocluster vserver recover-from-partial-switchback command executes the necessary steps needed for a Vserver to be in healthy state after partial completion of the Switchback.

## **Parameters**

## **Examples**

```
cluster::> metrocluster vserver recover-from-partial-switchback
```

## metrocluster vserver recover-from-partial-switchover

Recover vservers from partial switchover

**Availability:** This command is available to *cluster* administrators at the *advanced* privilege level.

#### Description

The metrocluster vserver recover-from-partial-switchover command executes the necessary steps needed for a Vserver to be in healthy state after partial completion of the Switchover.

#### **Parameters**

## **Examples**

cluster::> metrocluster vserver recover-from-partial-switchover

## metrocluster vserver resync

Resynchronize Vserver with its partner Vserver

Availability: This command is available to *cluster* administrators at the *admin* privilege level.

#### **Description**

The metrocluster vserver resync command resynchronizes the Vserver with its partner Vserver

#### **Parameters**

#### -cluster <Cluster name> - Cluster Name

Name of the cluster where the Vserver belongs

## -vserver <vserver> - Vserver

Name of the Vserver to be resynchronized

## **Examples**

cluster::> metrocluster vserver resync -cluster clus1 -vserver vs1

## metrocluster vserver show

Display MetroCluster Vserver relationships

**Availability:** This command is available to *cluster* administrators at the *admin* privilege level.

#### **Description**

The metrocluster vserver show command displays configuration information for all pairs of Vservers in MetroCluster.

#### **Parameters**

#### { [-fields <fieldname>,...]

The command output includes the specified field or fields

## | [-creation-time ] (privilege: advanced)

Shows the last configuration modification time on the Vserver

#### | [-instance ] }

If you specify the -instance parameter, the command displays detailed information about all fields.

#### [-cluster <Cluster name>] - Cluster Name

Name of the cluster where the Vserver belongs

#### [-vserver <vserver>] - Vserver

Name of the Vserver

#### [-partner-vserver <vserver>] - Partner Vserver

Name of the partner Vserver

# [-configuration-state {healthy|unhealthy|degraded|pending-setup|syncing|replication-paused|pending-switchback}] - Configuration State

Configuration states include:

- healthy
- unhealthy
- degraded indicates that Vservers are not in sync
- syncing indicates that the Vserver configuration is being synchronized
- replication-paused indicates that the configuration replication was manually paused
- pending-setup indicates that partner Vserver creation is pending

#### [-corrective-action <text>] - Corrective Action

Corrective action which can be followed to successfully create the partner Vserver

# [-creation-time-of-last-applied-change <MM/DD/YYYY HH:MM:SS>] - Creation Time on the Source

Last configuration modification time on the Vserver

#### [-failed-row <smdb-row-op>] - Failed Row

Failed replication row

#### [-failed-object <text>] - Failed Object

Displays the failed object name

## [-failed-reason <text>] - Failed Replication Reason

Failed replication reason

#### [-out-of-sync <true>] - Is Out of Sync

Indicates that the Vserver configuration replication is not in sync

#### [-config-resume-time <MM/DD/YYYY HH:MM:SS>] - Configuration Resume Time

Displays the resume time of the Vserver configuration replication

## [-irrecoverable-apply-failed-reason <text>] - Reason for Failure

Reason for the replication failure

## **Examples**

The following example shows the output of the command when partner Vservers are created

clusA::> metrocluster vserver show Cluster: clusA Partner Configuration Vserver Vserver State -----\_\_\_\_\_ \_\_\_\_\_ clusB clusA healthy vs1 vs1-mc healthy Cluster: clusB Partner Configuration Vserver Vserver State ----clusB clusA healthy 3 entries were displayed.

The following example shows the output of the command when the partner Vserver creation is pending

clusA::> metrocluster vserver show
Cluster: clusA

Partner

Configuration

Vserver

State

------
clusA

clusB

healthy

vs1

pending-setup

Corrective Action: Create Ipspace ips1 on the partner cluster.
2 entries were displayed.

## Copyright information

Copyright © 2024 NetApp, Inc. All Rights Reserved. Printed in the U.S. No part of this document covered by copyright may be reproduced in any form or by any means—graphic, electronic, or mechanical, including photocopying, recording, taping, or storage in an electronic retrieval system—without prior written permission of the copyright owner.

Software derived from copyrighted NetApp material is subject to the following license and disclaimer:

THIS SOFTWARE IS PROVIDED BY NETAPP "AS IS" AND WITHOUT ANY EXPRESS OR IMPLIED WARRANTIES, INCLUDING, BUT NOT LIMITED TO, THE IMPLIED WARRANTIES OF MERCHANTABILITY AND FITNESS FOR A PARTICULAR PURPOSE, WHICH ARE HEREBY DISCLAIMED. IN NO EVENT SHALL NETAPP BE LIABLE FOR ANY DIRECT, INDIRECT, INCIDENTAL, SPECIAL, EXEMPLARY, OR CONSEQUENTIAL DAMAGES (INCLUDING, BUT NOT LIMITED TO, PROCUREMENT OF SUBSTITUTE GOODS OR SERVICES; LOSS OF USE, DATA, OR PROFITS; OR BUSINESS INTERRUPTION) HOWEVER CAUSED AND ON ANY THEORY OF LIABILITY, WHETHER IN CONTRACT, STRICT LIABILITY, OR TORT (INCLUDING NEGLIGENCE OR OTHERWISE) ARISING IN ANY WAY OUT OF THE USE OF THIS SOFTWARE, EVEN IF ADVISED OF THE POSSIBILITY OF SUCH DAMAGE.

NetApp reserves the right to change any products described herein at any time, and without notice. NetApp assumes no responsibility or liability arising from the use of products described herein, except as expressly agreed to in writing by NetApp. The use or purchase of this product does not convey a license under any patent rights, trademark rights, or any other intellectual property rights of NetApp.

The product described in this manual may be protected by one or more U.S. patents, foreign patents, or pending applications.

LIMITED RIGHTS LEGEND: Use, duplication, or disclosure by the government is subject to restrictions as set forth in subparagraph (b)(3) of the Rights in Technical Data -Noncommercial Items at DFARS 252.227-7013 (FEB 2014) and FAR 52.227-19 (DEC 2007).

Data contained herein pertains to a commercial product and/or commercial service (as defined in FAR 2.101) and is proprietary to NetApp, Inc. All NetApp technical data and computer software provided under this Agreement is commercial in nature and developed solely at private expense. The U.S. Government has a non-exclusive, non-transferrable, nonsublicensable, worldwide, limited irrevocable license to use the Data only in connection with and in support of the U.S. Government contract under which the Data was delivered. Except as provided herein, the Data may not be used, disclosed, reproduced, modified, performed, or displayed without the prior written approval of NetApp, Inc. United States Government license rights for the Department of Defense are limited to those rights identified in DFARS clause 252.227-7015(b) (FEB 2014).

#### **Trademark information**

NETAPP, the NETAPP logo, and the marks listed at <a href="http://www.netapp.com/TM">http://www.netapp.com/TM</a> are trademarks of NetApp, Inc. Other company and product names may be trademarks of their respective owners.